# Aplicativo móvel com recursos de interatividade para estímulo da leitura infantil

Daniele N. Santos $^1$ , Marina Savitzki $^1$ , Fernando W. Albiero  $^1$ 

<sup>1</sup>Instituto Federal de Educação, Ciência e Tecnologia de Santa Catarina (IFSC) Rua Heitor Villa Lobos, 225 – Sao Francisco – 88506-400 – Lages – SC – Brazil ˜

{daniele.n,marina.s21}@aluno.ifsc.edu.br, fernando.albiero@ifsc.edu.br

*Abstract. Data from the 5th edition of the survey Portraits of Reading in Brazil, carried out by Instituto Pro Livro in 2019, point to a reduction in the reading rate among Brazilians. Based on this scenario, it is necessary through innovative methods to stimulate the habit of reading in childhood to be taken into adulthood. Thus, a mobile application was developed whose purpose is to stimulate children's reading through an interactive digital book using resources such as narration, sounds, animations and interactions with elements that make up the story. At the end of the project's development, as a way of validating the usability and relevance of the application, questionnaires were applied to teachers who work in early childhood education and parents of children aged 3 to 8 years old, in which positive results were presented.*

**Resumo.** Dados da 5.ª edição da pesquisa Retratos da Leitura no Brasil, reali*zada pelo Instituto Pro Livro em 2019 apontam queda no ´ ´ındice de leitura entre os brasileiros. Diante deste cenario se faz necess ´ ario atrav ´ es de m ´ etodos inova- ´ dores estimular o hábito da leitura na infância para que seja levado até a fase adulta. Assim desenvolveu-se um aplicativo movel que tem como objetivo esti- ´ mular a leitura infantil por meio de um livro digital interativo utilizando recur* $sos$  *como narração, sons, animações e interações com elementos que compõem a história. Ao final do desenvolvimento do projeto, como forma de validação de usabilidade e relevancia da aplicac¸ ˆ ao, aplicou-se question ˜ arios aos professores ´ que atuam na educac¸ao infantil e pais de crianc¸as com idade de 3 at ˜ e 8 anos, ´ no qual apresentaram resultados positivos.*

#### 1. Introdução

O processo da leitura começa muito antes da alfabetização. Ainda sem saber identificar os símbolos do alfabeto que compõem os textos como conhecemos, a criança lê as formas, desenhos, cores, gestos e sons que estão presentes no mundo ao seu redor. Isso influencia diretamente em seu desenvolvimento como indivíduo na sociedade, assim, quanto mais cedo a criança for exposta aos livros e a leitura de forma lúdica, maior serão seus ganhos durante toda a fase de aprendizagem e no seu processo de adaptação ao mundo (Silva, 2019).

Ao entrar na pré-escola, a criança é submetida a diversos estímulos que desenvolvem suas habilidades cognitivas<sup>1</sup> e motoras<sup>2</sup>, suas emoções e pensamentos. Instrumentos

<sup>&</sup>lt;sup>1</sup>Fases do processo de informação, como percepção, aprendizagem, memória, atenção, vigilância, raciocínio e solução de problemas.

 $<sup>2</sup>$ Habilidade aprendida para causar um resultado de movimento predeterminado com a máxima certeza.</sup>

como brinquedos, brincadeiras, danças, músicas e livros compõem o arsenal das escolas e professores para tal construção, impactando na sua formação como cidadão com capacidade de pensar, raciocinar, analisar, imaginar, solucionar e resolver conflitos em diversas fases de sua vida (Maricato, 2005).

A Base Nacional Comum Curricular BNCC  $(2017)$  é um documento que define as competências, conhecimentos e habilidades essenciais que os alunos devem desenvolver ao longo das etapas da escolaridade basica. Nas fases iniciais, destaca-se: ´

Exercitar a curiosidade intelectual e recorrer à abordagem própria das ciências, incluindo a investigação, a reflexão, a crítica, a imaginação e a criatividade, para investigar causas, elaborar e testar hipoteses, formular e resolver pro- ´ blemas e inventar soluções com base nos conhecimentos das diferentes áreas.

Tal desenvolvimento tem início na educação infantil, onde são usadas práticas pedagógicas com objetivo de transformar este momento de ensino em um espaço acolhedor, inclusivo, divertido, emocionante e produtivo, como previsto nas Diretrizes Curriculares Nacionais para a Educação Infantil (DCNEI, 2010).

Estas práticas pedagógicas têm como seu principal foco a ludicidade, ou seja, aliar brincadeiras, músicas e histórias com o conteúdo a ser trabalhado em sala de aula. Essa mesclagem proporciona para a criança experiências que despertam a criatividade e a imaginação, consequentemente estimulando partes do cérebro responsáveis por criar e processar ideias (FANTACHOLI, 2011).

Assim compreende-se que a leitura e a contação de histórias são elementos essenciais durante a pre-escola, como afirma Abramovich (2009): ´

Ler histórias para crianças, sempre, sempre...  $\acute{E}$  poder sorrir, rir, gargalhar com as situações vivenciadas pelas personagens (...). É também suscitar o imaginário, é ter a curiosidade respondida em relação a tantas perguntas, é encontrar outras ideias para solucionar questões (como as personagens fizeram...).

Com base nos dados da 5.ª edição da pesquisa Retratos da Leitura no Brasil, realizada pelo Instituto Pró Livro em 2019, entre os anos de 2015 e 2016 o percentual geral de leitura no país caiu de 56% para 52%, sendo um total de 4.6 milhões de leitores a menos. Esta pesquisa, a única em âmbito nacional, tem por objetivo avaliar os comportamentos e hábitos dos leitores brasileiros. Esta edição ainda mostrou que houve um aumento no percentual de leitura entre crianças de 5 a 10 anos, no entanto, esse número baixa drasticamente conforme a idade aumenta. Alguns possíveis motivos que afetam estes índices são atividades como o maior uso da internet no tempo livre, assistir a filmes e séries, ouvir músicas, entre outras. Desse ponto de vista, o hábito da leitura compete diretamente com outras atividades consideradas mais ludicas por natureza. ´

Se houver leituras mais atrativas e dinâmicas na infância, é possível criar um hábito de leitura e este pode ser levado até a vida adulta. Segundo Nunes et al. (2012), a melhor forma de manter leitores assíduos na vida adulta é investindo em pequenos leitores. Acerca disso, se faz necessário encontrar métodos inovadores e funcionais para incentivar o ato da leitura da criança em suas fases iniciais, tanto na escola quanto em casa. (Instituto-Pró-Livro, 2020).

Para isso, as Tecnologias da Informação e Comunicação (TICs) podem ser aliadas dos professores e pais quando utilizadas de forma adequada, pois, são ferramentas com forte potencial de se tornarem indispensáveis no processo educacional das crianças e consequentemente afetar seus habitos na vida adulta. ´

Venturini (2018) apresenta um estudo sobre os benefícios e a importância de avançar nas ações uso das TICs na prática pedagógica dos professores. Destaca-se os seguintes benefícios ao inserir as tecnologias na educação infantil:

A criança que usa a tecnologia em sala de aula desde a educação infantil, aumenta sua concentração e aprendizagem, tornando a brincadeira mais atrativa, lúdica e prazerosa. Ela ajuda na hora de atrair a atenção e o interesse das crianças, tornando-se um meio interessante para trabalhar diversos conteúdos devido a seu poder lúdico.

Diante do cenário atual em relação ao hábito da leitura e da escassez de qualidade de soluções coerentes, inovadoras e funcionais disponíveis no mercado que estimulem a leitura do público infantil, surgiu a ideia proposta neste trabalho.

O objetivo deste trabalho e desenvolver um aplicativo de livro digital interativo ´ para estímulo da leitura na educação infantil. São objetivos específicos deste trabalho:

- Realizar pesquisa e levantamento dos aplicativos e trabalhos semelhantes ja exis- ´ tentes.
- Identificar e definir quais recursos de multimídia e tecnologias serão utilizadas para criar a interatividade na aplicação.
- Determinar a história tema do livro e desenvolver o design da aplicação.
- Testar e avaliar o aplicativo.

Este presente trabalho é composto por quatro etapas. Na primeira etapa, será elaborado o referencial teórico baseado nas pesquisas de trabalhos e assuntos relacionados ao tema proposto. A segunda etapa consiste na analise e escolha dos recursos de mul- ´ timídia que serão usados para criar a interatividade do aplicativo. Na terceira etapa será definida a história infantil que será recriada digitalmente, sendo definida a partir da categoria de fábula<sup>1</sup> famosa, com o objetivo de minimizar o esforço no projeto visual. Ainda nesta etapa, será feita a modelagem e a prototipação da aplicação no Figma<sup>2</sup>, além de toda parte ilustrada do livro digital, em que será usado o *Illustrator<sup>3</sup> e o After Effects* <sup>4</sup> do pacote de ferramentas *Adobe Creative Cloud*. Na quarta etapa, será desenvolvido o aplicativo móvel em *React Native*<sup>5</sup> com o *Expo*<sup>6</sup> e demais bibliotecas necessárias, por fim, a aplicação resultante será testada e avaliada.

Sob o ponto de vista de sua natureza, este trabalho se classifica como pesquisa aplicada, pois tem como finalidade gerar uma ferramenta interativa que sirva de apoio na educação infantil. A abordagem do problema caracteriza-se como uma pesquisa qualitativa, que visa incentivar e estimular a leitura por meio do uso da tecnologia. Em relação aos objetivos caracteriza-se como pesquisa exploratória.

<sup>&</sup>lt;sup>1</sup>Narrativas que constroem um ensinamento, uma moral.

<sup>&</sup>lt;sup>2</sup>Editor gráfico de vetor e prototipagem de projetos de design

<sup>&</sup>lt;sup>3</sup>Editor de gráficos vetoriais e programa de design desenvolvido e comercializado pela Adobe Inc.

 ${}^{4}E$  um programa de criação de gráficos com movimento e efeitos visuais.

<sup>5</sup>Framework baseado no React para desenvolver aplicativos nativos utilizando Javascript

 ${}^{6}$ Estrutura de código para unir e complementar funções de programação

Na seção 2 encontra-se o referencial teórico com a explanação de termos relacionados ao tema deste trabalho e descrições dos recursos utilizados para prototipação, modelagem e desenvolvimento do aplicativo móvel. Ao final da seção, são citados exemplos de trabalhos correlatos. Na seção 3, são apresentados os detalhes do processo de desenvolvimento do projeto, os testes e avaliações do aplicativo. Na seção 4 há as considerações finais deste trabalho.

# 2. Referencial teórico

Esta seção é composta por três partes. As subseções 2.1 até a 2.6, contêm a contextualização de termos relacionados aos assuntos predominantes neste trabalho, para que haja compreensão do mesmo. Na subseção 2.7 encontra-se o detalhamento das tecnologias aplicadas no desenvolvimento da solução proposta. Na subseção 2.8 são apresentados os trabalhos correlatos.

## 2.1. Educação infantil no Brasil

A Educação infantil é a primeira fase da educação básica. Conforme a LEI  $N^{\circ}$  13.306, de 4 de julho de 2016, reformulação do Estatuto da Criança e Adolescente (ECA), toda criança de zero a cinco anos tem o direito ao atendimento em creches e pré-escolas, apesar de que sua obrigatoriedade de frequência no Brasil, seja apenas para crianças de quatro e cinco anos (ECA, 2016). E considerada uma das mais importantes etapas do processo ´ de formação da criança, pois é onde inicia-se a fase de exposição para experiências fora do seu convívio familiar. A criança é submetida ao convívio diário com outras crianças, que antes, são indivíduos desconhecidos para ela, por não fazerem parte do seu cotidiano antes de entrar para a pré-escola (EducaMaisBrasil, 2022).

Essa fase tem papel importante na formação da criança como cidadão, pois é o tempo onde sua personalidade se desenvolve, onde há início da compreensão e distinção do certo e errado, bom e mau das relações humanas. Como cita Da Silva, "Valores como justica, liberdade e igualdade aprendidas pelo sujeito no ambiente escolar, serão imprescindíveis na formação da personalidade"(da Silva et al., 2020).

Para que esse processo de evolução acadêmica ocorra de forma eficiente e eficaz, são utilizadas práticas pedagógicas, principalmente lúdicas, que englobem princípios éticos, políticos e estéticos (DCNEI, 2010). Tais práticas são planejadas e executadas pelos docentes em sala de aula, os quais são responsáveis pelo desenvolvimento da criança na escola.

## 2.2. O poder da ludicidade

Ludicidade é um termo utilizado e difundido na educação infantil. Sua origem vem da palavra latina "ludus", que significa jogo. O conceito de ludicidade abrange os jogos e brincadeiras, mas não se restringe a isso. A ludicidade é uma experiência de prazer e sentimento alcançada a partir das atividades lúdicas (Significados, 2022).

Estas atividades proporcionam momentos de percepção, ressignificação, expressividade, fantasia e imaginação para a criança em desenvolvimento. Os jogos, além do divertimento, são meios que contribuem para o seu desenvolvimento intelectual, além de serem uma ótima proposta pedagógica na sala de aula. Ao ponto que, instigam a relação social da criança com seus colegas, sendo isso um fator de avanço cognitivo, pois durante os jogos, ela estabelece decisões, conflitua-se com seus adversários e reexamina seus conceitos. Nesse ponto, o acompanhamento de profissionais capacitados e qualificados são indispensáveis. Visto que, não se basta apenas uma formação superior, mas sim uma formação contínua, trocando experiências e reflexões com outros educadores, enriquecendo suas práticas pedagógicas para assim promover um aprendizado mais abundante e proveitoso para cada criança (da Silva e Tavares, 2016).

Em contrapartida, os pais também devem aproveitar esta oportunidade do brincar, não apenas para entretenimento e relações fraternas, mas também para estimular as crianças a desenvolverem hábitos e atitudes que os tornem mais responsáveis. De todo modo, a ludicidade transforma o processo de aprendizagem em uma fase rica, despertando na criança aspectos relevantes para sua formação intelectual e emocional(OLIVEIRA, 2010).

Assim como os jogos e brincadeiras, o contato com a leitura nos primeiros anos da crianca também contribui significativamente para seu desenvolvimento como indivíduo, principalmente no que tange o senso crítico, a imaginação e a criatividade. Assim podese usar o poder lúdico para estímulo da leitura, como descreve de Freitas Amorim e de Lima Ribeiro (2019),

(...) as atividades de mediação de leitura devem ser prazerosas e estimulantes o suficiente para criar raízes na construção da personalidade da criança, levando sempre em conta "as praticas desenvolvidas na vida social, de ´ modo a torná-las mais significativas" (Silva e Martins, 2010, p. 27), favorecendo desta forma, a construção do comportamento leitor desde a mais terna idade.

Então, entende-se que, ao usar a ludicidade no desenvolvimento do hábito da leitura nas crianças, tende proporcionar uma recorrência prospera do ato de ler durante a vida do indivíduo.

#### 2.3. Impactos recentes da tecnologia

No final do século XX, com a evolução das telecomunicações e principalmente o surgimento da internet, acentuou-se o uso das Tecnologias de Informação e Comunicação (TICs). Nesse avanco, surgiram diversas propostas de soluções inovadoras para áreas como saúde, meio ambiente, agricultura e educação. Tais mudanças acarretam grandes impactos na sociedade, com aspectos positivos e negativos.

Em 11 de março de 2020 a Covid-19 foi caracterizada pela Organização Mundial da Saude (OMS) como uma pandemia. Esse acontecimento inesperado provocou gran- ´ des mudanças no modo como as aulas presenciais eram apresentadas, pois a tecnologia foi massivamente inserida no cenário educacional. Em paralelo, emergiram inúmeras dificuldades no uso da tecnologia agregada ao ensino, pois até então era superficialmente inserida no cotidiano da sala de aula (Cordeiro, 2020).

Fez-se necessária então, uma adaptação técnica e conceitual do modelo antes utilizado. Durante esse ciclo, as crianças foram as mais afetadas, principalmente nos aspectos emocionais, devido às medidas de isolamento físico. Baseado em uma pesquisa do IBGE feita no início de 2021, uma das maiores dificuldades de  $60\%$  das famílias com crianças matriculadas em escolas públicas, é a falta de acesso à internet, impedindo-as de assistir

às aulas remotas e consequentemente afetando a relação aluno-professor. Além disso, foi constatado que crianças entre  $2e$  5 anos, tiveram grandes impactos no seu desenvolvimento socioemocional e bem-estar, uma vez que, mesmo sem entender nada, foram privadas de ir à escola como parte de sua rotina (SWA, 2021).

Do ponto de vista educacional, especialmente da leitura, a privação de frequência ao espaco físico das escolas influenciou o hábito da leitura no cotidiano das criancas, pois os livros físicos ficaram distantes e os professores pouco provavelmente conseguiram recriar os ambientes e momentos de contação de histórias nas circunstâncias citadas

#### 2.4. A geração alpha

O indivíduo em foco deste trabalho são crianças de 3 a 8 anos, que estão no processo de inserção a pré-escola e iniciação da alfabetização. Assim, se faz necessário compreender mais sobre as crianças de presente momento.

Geração alpha é um termo usado para categorizar as crianças nascidas a partir de 2010. É a primeira geração do século XXI que desde pequenas estão inseridas em uma rotina cercada pela tecnologia. Estas crianças têm acesso à informação de forma mais precoce, então possuem pensamentos e habilidades mais rápidas se comparados à geração passada (Oliveira, 2019).

Diante disso, as escolas e seus pais enfrentam diversas dificuldades em adaptar-se e carecem de opções facilitadoras para suas estratégias no aprender brincando da criança. Afinal estão formando indivíduos que, por essa conectividade acelerada, são mais atentos, críticos e independentes. De um lado está a criança com *tablets* e *smartphones*, onde o *touchscreen* a permite navegar na internet e descobrir um infinito de possibilidades. De outro, estão os pais, professores e as escolas em busca de oferecer conhecimento e experiências, com base em sua formação. Os diferentes cenários entre a formação da geração alpha e de gerações anteriores, geram questionamentos sobre os métodos aplicados no ensino atualmente. De fato, o modo como observamos o mundo, a sociedade e o comportamento humano muda a cada geração (Cordeiro Furtado, 2019).

Ainda no aspecto educacional, no que tange a leitura infantil e no acesso a material para tal, esses indivíduos, que em sua maioria frequentam escolas públicas, têm nos dispositivos móveis uma opção de potencial para minimizar a precaridade no acesso ao material impresso, em paralelo, fomentar sua leitura nos livros digitais (Cordeiro Furtado, 2019).

#### 2.5. TICs na educação infantil

Julga-se que atualmente as crianças sabem como acessar a internet, usar um *tablet*, um computador, um *smartphone*, por vezes, com mais destreza e facilidade que muitos adultos, além de outras tantas ferramentas tecnológicas, que servem como instrumentos de entretenimento e comunicação, tornando as TICs mais que parceiro da educação, inclusive para educação infantil.

No cotidiano infantil, a introdução da tecnologia, alterou as formas de brincar, mudou o uso do tempo livre, dos espacos necessários para brincadeiras, trouxe novas linguagens, desenvolveu novos consumos, além de ter trazido mudanças nas formas de ler e de escrever, já que saímos do papel e caneta para a tela do computador, dando relevância às figuras e imagens (Timbó Martins e R de Castro, 2011).

As tecnologias passam a ser utilizadas como suporte para a aprendizagem, no entanto, não devem ser consideradas apenas como meios de comunicação ou entretenimento, mas como recursos didáticos que contribuam na aquisição de conhecimentos, devendo ser interpretadas, analisadas e contextualizadas na busca do desenvolvimento de habilidades e competências que levem a uma aprendizagem significativa (Marengo, 2019).

Sendo assim, não pode-se ignorar o momento atual em que as TICs nos firmaram novas formas de relacionamento, de construir e reconstruir conhecimentos e ainda de pensar nosso dia-a-dia considerando o contexto atual da educação. Assim, é possível compreender que o uso da tecnologia no meio educacional, se torna indispensável, uma vez que permite desenvolver práticas pedagógicas capazes de saciar crianças, jovens e adultos construindo o conhecimento a partir de experiências da sua realidade.

Seu uso como ferramenta de construção e melhoria do conhecimento por meio de experiências desde a pré-escola, corrobora para com a ideia deste presente trabalho, pois a combinação de tecnologia, ludicidade e interatividade, proporcionam experiências no ato da leitura.

#### 2.6. Interatividade

A palavra interatividade vem do inglês "interactivity", criada nos anos 1960 para referirse à interação entre homem e computador, no entanto, há outros sentidos que esse termo possa receber. De modo geral, define-se como a capacidade de um sistema de comunicação ou equipamento de possibilitar a interação. Segundo o filósofo e pesquisador Pierre Lévy, todos os meios de comunicação permitem certa interatividade. Desde um espectador em frente a TV até um usuário de computador, a diferença se encontra no grau de interação proporcionado por aquele equipamento (TvBrasil, 2018).

Outro ponto a destacar, é a interação social, que na sociologia, é um conceito que determina as relações sociais desenvolvidas pelos indivíduos e grupos sociais. É um processo fundamental para a composição das sociedades. Através dos processos interativos, o ser humano se transforma num sujeito social (Afontedeinformação, 2022).

Em relação à educação, a interatividade pode ser usada de diversas maneiras para proporcionar experiências de aprendizado mais diversificadas. Na educação infantil, usar brinquedos em sala de aula, é um exemplo muito comum de interação. Ainda nesse campo, encontram-se livros que permitem a criança manusear os personagens, objetos do cenário, sentir texturas e ter perceptivas distintas a cada página (Tavares, 2020).

Assim um livro digital interativo compila todos os aspectos apresentados e proporciona a criança, aos pais e a escola uma opção moderna, atrativa e facilita o estímulo a leitura, afinal é nela que se concentram vários aspectos do desenvolvimento criativo, crítico e, arrisca-se dizer, emocional da criança.

#### 2.7. Ferramentas e tecnologias utilizadas

Esta subseção contém as tecnologias utilizadas para a construção deste trabalho. Tais ferramentas foram escolhidas a partir do conhecimento previo dos autores do projeto. ´

## 2.7.1. Figma

*Figma* é um editor gráfico de vetor e prototipagem muito utilizado por designers. Com essa ferramenta, é possível criar projetos individuais ou de forma colaborativa em tempo real através da plataforma WEB (FIG, 2022). Este *software* foi utilizado para elaborar a prototipação e modelagem das interfaces gráficas deste projeto.

## 2.7.2. Trello

O Trello é uma ferramenta criada para colaboração e gerenciamento de projetos e tarefas pessoais desenvolvida pela *Fog Crek Software* em 2011. O funcionamento e inspirado ´ no fluxo de tarefas baseado no *Kanban*, organizando as atividades em cartões e filas. O *Kanban* é um método desenvolvido para controlar o fluxo de trabalho de forma visual (Anderson & Carmichael, 2016).

Neste projeto, foi utilizado para acompanharmos visualmente o andamento do projeto através das filas de tarefas "A Fazer", "Em Andamento", "Em revisão" e "Concluído". Tal ferramenta proporciona ao processo de desenvolvimento, um melhor gerenciamento de tempo, um direcionamento mais assertivo e definição da relevância nas tarefas a serem executadas.

## 2.8. Adobe Illustrator

O *Adobe Illustrator* é uma ferramenta do pacote *Adobe Creative Cloud*, utilizada para a criação de logotipos, ícones, imagens e ilustrações em vetores, tendo a característica de preservar a qualidade dos elementos criados independente da ampliação realizada. Para este trabalho, o software foi utilizado para realizar a ilustração dos cenários no aplicativo.

## 2.9. Adobe After Effects

O *Adobe After Effects* também é uma ferramenta do pacote *Adobe Creative Cloud*, que oferece ao design funções como edição ou inserção de efeitos especiais e animações, além de permitir a criação de vinhetas e de outros elementos gráficos. Neste projeto, o *software* em questão, foi utilizado para realizar as animações dos cenários e elementos com interatividade, usando como base os vetores ja produzidos, assim proporcionando ao ´ usuário uma experiência de uso mais intuitiva e emocionante.

# 2.9.1. React Native

O *React Native* foi lançado em 2015 pela a empresa *Meta* (antes denominada Facebook), é um *framework* de código aberto que possibilita o desenvolvimento de aplicações *mobiles* multiplataformas para Android e IOS, seu lema é "Aprenda uma vez e escreva em todo lugar".(React Native, 2022)

É baseado no *React JS*, portanto suas sintaxes são semelhantes, porém seus elementos são renderizados de formas diferentes. No *React Native*, os elementos são emu-

lados<sup>1</sup> de forma nativa, utilizando o *JavaScriptCore* como uma ponte entre o *JSX<sup>2</sup>* e as linguagens. Essa ponte abstrai uma camada de aplicação que possibilita executar *API* de renderização do Java e do *Objective C* (Silva e de Sousa, 2019).

Esse *framework* foi utilizado neste projeto devido a familiaridade e conhecimento prévio por parte dos autores.

#### 2.9.2. Expo

O *Expo* e uma ferramenta utilizada no desenvolvimento ´ *mobile* com *React Native*, que permite um fácil acesso a recursos nativos dos dispositivos, sem a necessidade de instalar dependências no código-fonte do projeto (Fernandes, 2018).

Utilizando o *Expo* para desenvolvimento não será necessário realizar a instalação *SDK* do *Android* ou *XCode* para *Mac*, pois ele disponibiliza um aplicativo *mobile* disponível nas lojas virtuais (*Google Play* e *App Store*) que contém todo código nativo essencial para que a aplicação *React Native* seja executada. Dessa forma a única alteração realizada será feito no código-fonte *JavaScript*(Expo, 2022). Seu uso, no presente trabalho, se dá pela característica de simplificar o desenvolvimento de aplicações móveis nativas universais.

#### 2.10. Lottie

Lottie é um formato de arquivo de animação de código aberto que é pequeno, de alta qualidade, programável, interativo e pode ser manipulado em tempo de execução (Design Barn, 2022).

O formato de arquivo *Lottie* foi incorporado neste projeto para simplificar o uso das ilustrações animadas, ao invés de exportar cada animação em seu formato padrão, fezse o uso de arquivos *JSON*<sup>1</sup>, que permite manipulação enquanto a aplicação está rodando. Além disso, este tipo de arquivo é 600% menor quando comparado a um *GIF*, permitindo um carregando das páginas cinco vezes mais rápido.

#### 2.10.1. GitHub

O *Github* é uma plataforma de hospedagem de código-fonte para controle de versões e colaboração usando o *Git*. Esta ferramenta permite que os desenvolvedores possam trabalhar em colaboração nos projetos em qualquer lugar do mundo (GitHub, 2022). Neste trabalho, será utilizado como repositório para o código-fonte do projeto, desta forma, recursos como versionamento, colaboração simultânea e histórico de alterações disponibilizados pela plataforma, facilitarão o controle do desenvolvimento do código-fonte da aplicacão.

<sup>&</sup>lt;sup>1</sup>Na computação, um emulador é um software que reproduz as funções de um determinado ambiente, a fim de permitir a execução de outros softwares sobre ele.

 $2$ JSX é uma extensão React para a sintaxe da linguagem JavaScript que fornece uma maneira de estruturar a renderização de componentes usando uma sintaxe familiar a muitos desenvolvedores.

<sup>&</sup>lt;sup>1</sup>JSON, um acrônimo de *JavaScript Object Notation*, é um formato compacto, de padrão aberto independente, de troca de dados simples e rápida entre sistemas

#### 2.11. Trabalhos Correlatos

Esta subseção contém a descrição e análise dos trabalhos correlatos encontrados na fase de pesquisa deste trabalho. Sendo organizada em duas partes, onde a primeira parte demonstra os métodos e meios utilizados no processo de busca e seleção dos trabalhos. Já na segunda parte, há os resumos e análises destes.

O processo de busca e seleção iniciou-se pela definição de palavras-chave para realização da pesquisa através do motor de busca Google e também na loja PlayStore, no qual esta pesquisa limitou-se há aplicativos gratuitos, desta forma foi possível a testagem previamente dos *softwares* para avaliar aspectos de usabilidade e particularidades de cada um. Ao total foram encontrados seis aplicativos com características semelhantes ao proposto. As Strings de busca utilizadas para as pesquisas foram "Livro Digital Interativo", "Aplicativo educacional para leitura infantil", "Livro Digital", "Os três porquinhos".

O primeiro aplicativo, chamado *Jack and the Beanstalk*, ilustra a história de João e o pé de feijão. Este conto atemporal ganha vida com o uso de recursos como a narração, legenda e interação com os personagens e elementos que compõem a história, ambos animados. O aplicativo possui modos de execução da história com o intuito de permitir que o usuário escolha o modo de leitura mais apropriado para a sua experiência com o livro digital.

Os modos disponíveis são:

- Modo Ler e Jogar Permite que a criança leia e interaja com os personagens da história.
- Modo Leia para mim Faz com que a historia seja lida por um narrador automa- ´ ticamente página a página.
- · Modo Ler por mim mesmo Não usa narração, apenas as legendas, permitindo que a criança leia a história por conta própria.

As ilustrações e animações do livro são agradáveis e seguem o estilo da maior parte dos livros físicos destinados para o público infantil, com muitas cores e representações simplificadas de elementos do cotidiano. Possui um fundo sonoro estimulante e bastante alegre. As legendas e a narração são em inglês, não tendo a opção de mudar de idioma para efetuar a tradução, além disso, é necessário comprar o aplicativo para poder desbloquear a história completa.

Outro *software* selecionado foi a TecTeca, um aplicativo de assinatura de livros infantis com a personalização dinâmica do livro escolhido pelo usuário, possibilitando a interação com os personagens da história, som e narração (Furtado e Furtado, 2019). Possui uma funcionalidade que promove a troca de experiências e interpretações sobre os textos lidos entre os leitores dos mesmos, além disso, permite que a leitura dos livros seja feita *off-line*. Ainda, há a possibilidade de criar um avatar customizável, onde, conforme a quantidade de livros e interações feitas, mais acessórios são adicionados ao perfil do usuário, de tal modo que incentive a criança a ler cada vez mais livros para desbloquear mais acessórios. O TecTeca possui fins lucrativos, portanto para utilizá-lo é necessário pagar pelo aplicativo.

O terceiro *App* selecionado foi o livro digital **Janela Mágica**, o qual foi desenvolvido pela pedagoga Vanessa Soares e pelo cientista da computação Matheus Borges. O objetivo do aplicativo é incentivar o hábito da leitura nas crianças por meio da realidade aumentada (Gisele Lopes, 2019). O livro ilustra a historia "Piter a caminho do ´ espaço" de forma gratuita e disponível nas plataformas *Android* e *IOS*, no entanto, para sua a utilização, é necessário primeiro realizar o download do arquivo em PDF da história no site informado dentro do aplicativo e só então apontar a câmera do seu dispositivo móvel para a página do livro, assim a história ganhará vida e os personagens se tornaram animados por meio da tecnologia de realidade aumentada.

A próxima aplicação selecionada é o Três porcos pequenos - Tales  $\&$  Livro Interativo, que ilustra a história clássica dos três porquinhos. Em cada página do livro digital podem ser encontrados *puzzles* como quebra-cabeças da página atual e a ilustração para colorir virtualmente. Além disso, há opção de escolha de idioma antes de iniciar a leitura, mas possui apenas opcão de Português de Portugal, também contém legendas e narração. O aplicativo está disponível para *android* de forma gratuita na *Play Store*.

O quinto aplicativo escolhido foi o *Kumoncho* um livro digital de contos de fada infantil que apresenta a amizade e coragem entre o príncipe Ikaros do reino das nuvens e seu amigo nuvem. O conto é ilustrado e composto por animações e legendas da história. Para o desenvolvimento deste aplicativo os autores Shu e Kim utilizaram o *framework React Native* para que a aplicação criada fosse disponibilizada em ambas as plataformas *Android* e *IOS* (Kumoncho, 2022).

Por fim, o aplicativo Os três Porquinhos e o Lobo Mau, Conto de Fadas foi desenvolvido pela *Far Kingdoms* e ilustra digitalmente o conto clássico com pequenas animações nas cenas, narração e legendas em cada página. De modo geral o aplicativo é bem simples, bonito e agradável. Não há *puzzles* ou momentos de intervenção do usuário com a história, mas é possível notar e identificar os momentos de ápice da história com base nos sons.

O Quadro 1 apresenta de forma simplificada a diferença entre os trabalhos correlatos mencionados acima com o aplicativo proposto. A primeira coluna é referente às métricas usadas na comparação entre os aplicativos, no qual as 2 primeiras métricas visam avaliar se o aplicativo é multiplataforma e está disponível em português. A terceira métrica é referente a estímulo e resposta, ou seja, se o aplicativo utiliza recursos de interatividade para estimular o usuário no decorrer do uso da aplicação. A quarta e quinta métrica verifica se o aplicativo possui sons/efeitos sonoros e narração. Por fim, a sexta e sétima métrica verifica se o aplicativo possui animações e se o mesmo é gratuito para o usuário final.

Conforme apresentado no Quadro 1, o aplicativo proposto (APP PRO) pelos autores deste trabalho atende todas as métricas citadas.

|                            | <b>JACK AND</b> | <b>TEC TECA</b> | <b>JANELA M</b> | TALES & | <b>TRÊS POR</b> | <b>KUMO</b> | APP PRO |  |
|----------------------------|-----------------|-----------------|-----------------|---------|-----------------|-------------|---------|--|
| MULTIPLATAFORMA            |                 |                 |                 |         |                 |             |         |  |
| <b>IDIOMA PT</b>           |                 |                 |                 | Х       |                 |             |         |  |
| <b>ESTÍMULO E RESPOSTA</b> |                 |                 |                 | X       |                 |             |         |  |
| SONS E EFEITOS SONOROS     |                 |                 |                 |         |                 |             |         |  |
| NARRACÃO                   | X               |                 |                 | X       |                 |             |         |  |
| ANIMACÃO                   |                 |                 |                 |         |                 |             |         |  |
| <b>GRATUITO</b>            |                 |                 |                 |         |                 | v           |         |  |

Quadro 1: Comparação entre os trabalhos correlatos

O levantamento de soluções semelhantes foi de extrema importância, pois a partir deste estudo foi possível filtrar o que existe de melhor em cada aplicativo e funcionalidades essenciais que são necessárias para desenvolver um aplicativo móvel interativo que possa contribuir no desenvolvimento da criança nas fases iniciais.

## 3. Desenvolvimento

Esta seção contém os detalhes de desenvolvimento deste trabalho dividido em modelagem, levantamento de requisitos, definição e ilustração da história, escolha dos recursos de interatividade, prototipação e a lógica utilizada nos códigos-fontes para o de desenvolvimento da aplicação.

## 3.1. Modelagem

Esta subseção contém os detalhes de modelagem do aplicativo de livro digital interativo. As subseções abaixo estão divididas em definição da história, levantamento de requisitos e definição dos recursos de hipermídias e interatividade.

# 3.1.1. Definição da história

Na busca para encontrar uma história interessante e cativante, optou-se por aplicar filtros, onde, neste trabalho, definimos "contos clássicos". Esta opção foi definida baseada na gama de referências disponíveis tanto para o texto da história como para criar as ilustrações necessárias.

O clássico da literatura infantil "Os três porquinhos", foi divulgado por Joseph Jacobs, escritor e australiano, em 1853. A história retrata três porquinhos que saíram da casa de seus pais e resolveram construir suas próprias casas, porém um lobo mau solto na floresta está disposto a atrapalhar a vida dos irmãos em suas moradias. Esta história tem por objetivo ensinar aos pequenos, valores como trabalho e perseverança, ilustrando os acontecimentos com os personagens no decorrer do conto. Para este trabalho, usar a história dos três porquinhos, permite que seja apresentada de forma mais lúdica intensificando seu objetivo.

Após a definição da história, precisou-se realizar uma preparação do texto da história usado como referência. A partir de texto base encontrado nas buscas citadas acima, realizou-se uma avaliação do conteúdo escrito, neste ponto, constatou-se a necessidade do uso de palavras mais simplificadas, resultando em um texto fluído e de fácil compreensão.

A próxima ação foi fragmentar a história em micro partes e definir os elementos que seriam interativos no aplicativo. Este passo foi de grande importância, pois permitiu identificar quantas páginas e ilustrações precisariam ser desenvolvidas em seu total. A Figura 1 abaixo contém um trecho do documento que exemplifica esta fragmentação.

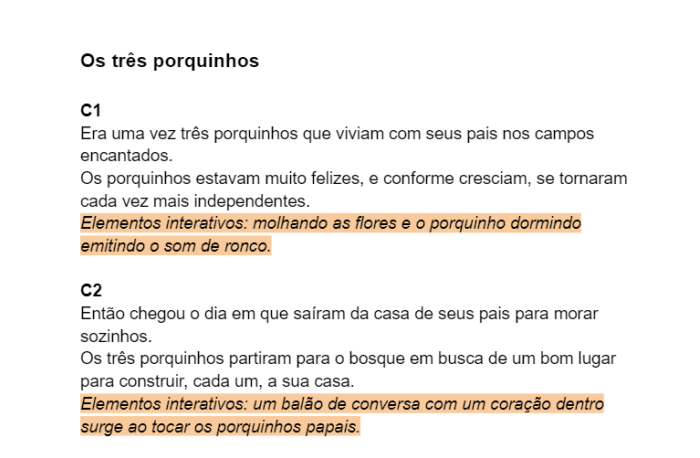

**Figura 1. Representação da fragmentação da história.** 

#### 3.1.2. Levantamento de requisitos

O levantamento de requisitos e uma das partes mais importantes para o projeto de uma ´ aplicação, pois assim pode-se definir quais funcionalidades e regras de negócio o software precisa ter, qual será a prioridade elencada a cada requisito para e então poder gerar os ciclos de trabalho dos desenvolvedores. Quando não feito ou mal formulado, acarreta em retrabalhos e altos prejuízos (DILKIN, 2020).

O quadro abaixo apresenta o *Product Backlog* deste trabalho onde estao listados ˜ os requisitos necessários para a implementação do aplicativo. Tais requisitos foram levantados pelos autores tendo como base as semelhanças e diferenças dos trabalhos correlatos. A lista demonstra a ordem de prioridades que os itens serão desenvolvidos e o detalhamento de cada um. Após o levantamento dos itens foram definidos as *sprints*, conforme o fluxo de desenvolvimento agil baseado em ´ *SCRUM*.

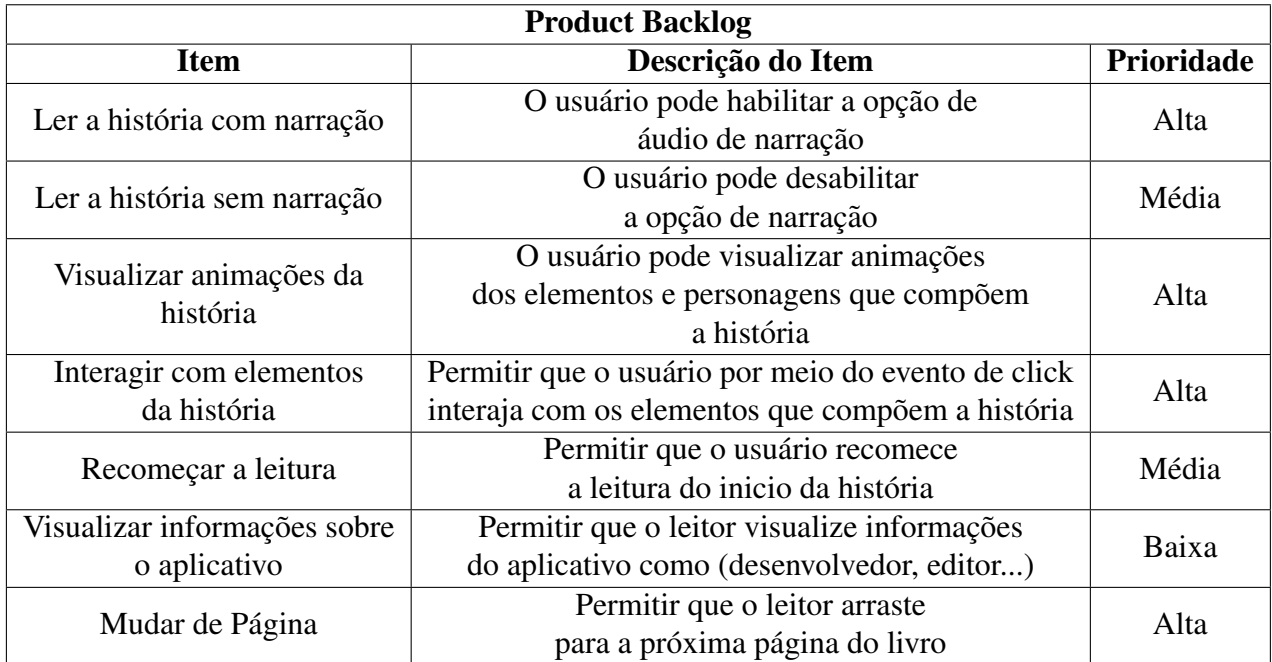

Quadro 2: Lista de requisitos para o desenvolvimento do software.

Para uma visualização mais clara das funcionalidades e interações que o leitor terá com o aplicativo, foi criado o diagrama de caso de uso da *Unified Modeling Language* (UML) que pode ser visualizado na Figura 2.

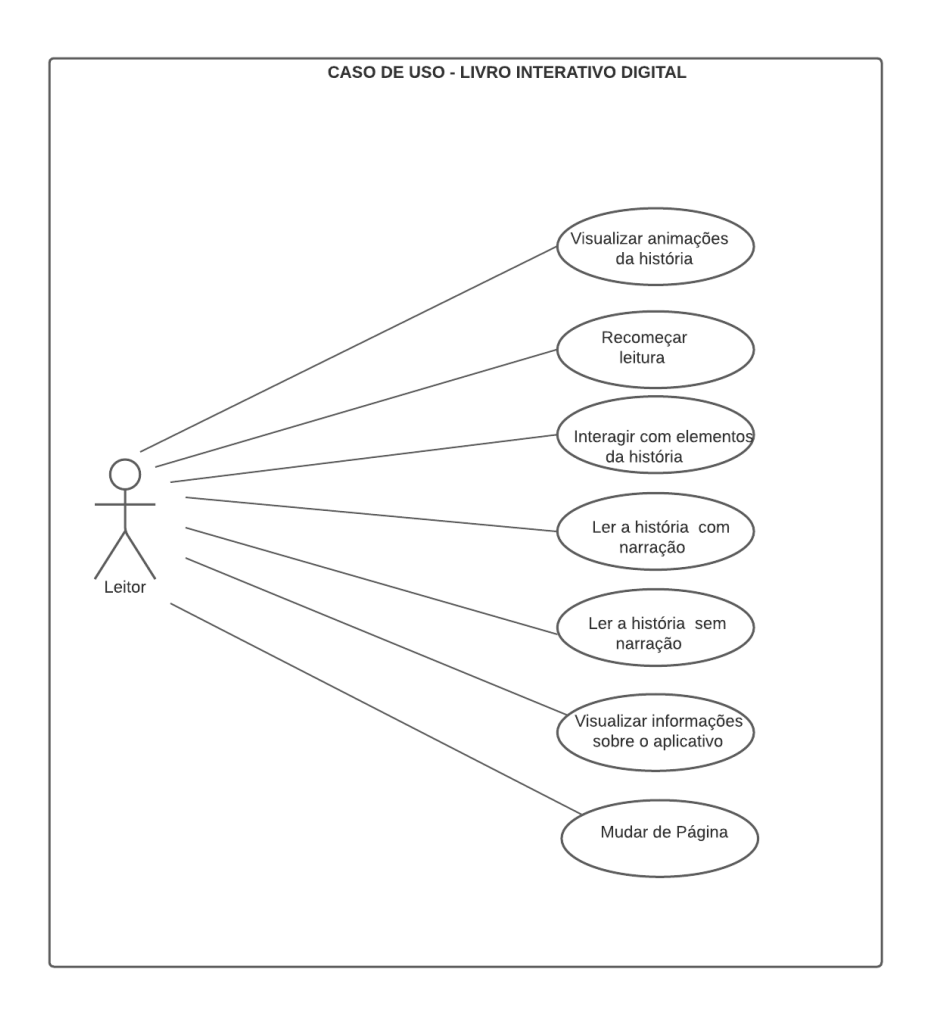

**Figura 2. Diagrama de caso de uso.**

## 3.1.3. Definição dos recursos de interatividade

Os recursos de interatividade são responsáveis por permitir que um conteúdo possa ser dinâmico, que o usuário seja instigado e incentivado a intervir para causar uma reação, criando eventos de causa e consequência. Neste projeto, a interatividade está presente para transformar a experiência do usuário no ato da leitura, exigindo ações de intervenção na tela, por exemplo, um clique em um determinado elemento, desencadeando reações da aplicação condizentes com os acontecimentos da história. (Teixeira e Gonçalves, 2015) apresenta alguns recursos de interatividades basicos que podem estar presentes ´ em um livro digital interativo, destaca-se alguns itens como interagir com personagens fictícios, clicar para acionar ou controlar elementos interativos e navegar por diferentes páginas.

Para definir quais recursos de interatividade seriam utilizados nesta aplicação durante o processo de leitura do livro, buscou-se contemplar os itens interativos básicos e analisar os recursos interativos utilizados nas soluções semelhantes. Este ponto envolve o conceito de usabilidade dos aplicativos, que consiste em desenvolver uma aplicação visando facilitar e simplificar o uso das funcionalidades permitindo ao usuário ter clareza

de uso mantendo a fluidez da aplicação, portanto, houve o cuidado em seguir um esquema de construção da história e dos recursos de interatividade inseridos, de tal modo que sua junção não afete a performance de leitura do usuário nem da aplicação, ou seja, os recursos de interatividade devem ser complementares a experiência de leitura e não dispersar a atenção do usuário.

Abaixo são apresentados os tipos de recursos utilizados que permitem criar a interatividade neste trabalho:

- Estímulo e resposta- Permite que o usuário possa interagir com personagens e elementos que compõem o cenário por meio de eventos como o *click*, este modo de interacão permite que o usuário possa controlar ou impactar no enredo da história.
- Passagem de páginas Permite que o usuário navegue livremente entre as telas "trilhando" o seu próprio caminho.
- Sons O som pode promover a experiência de interação ao usuário mais envolvente e dinâmica ela pode ser por meio de: efeitos sonoros de elementos e personagens que compõem a história e som ambiente.

## 3.2. Prototipagem de interfaces

A criação de protótipos na área de desenvolvimento de softwares é fundamental, pois é nesta etapa que os requisitos são validados além de possibilitar a visualização, mesmo que de forma simplificada, o resultado visual da futura aplicação.

Para facilitar a visualização do fluxo e funcionalidades do aplicativo, foram criados protótipos de interface no editor gráfico *Figma*. Esta etapa foi de grande importância, pois permite que se possa visualizar o projeto de forma mais clara antes de iniciar o desenvolvimento do mesmo. Abaixo são apresentadas as interfaces gráficas projetadas:

## 1. Capa do livro digital

A primeira interface gráfica a ser apresentada para o usuário no aplicativo está representada na Figura 3, a partir desta tela o usuário poderá iniciar a leitura da história, acessar a tela de definições do aplicativo através do botão no canto superior esquerdo e acessar a tela de informações e ajuda pelo botão posicionado no canto superior direito. Estes dois botões superiores estão presentes na página inicial, nas demais apenas o botão de definições é usado.

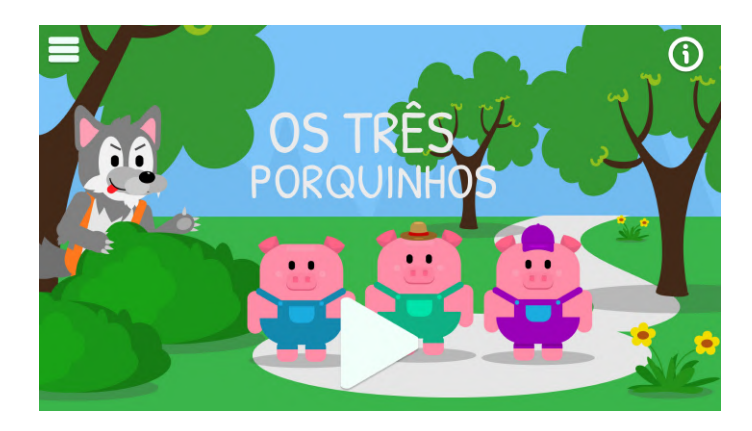

**Figura 3. Protótipo da página inicial do livro digital.** 

## 2. Primeira página do livro

A primeira página do livro representada na Figura 4, contém a ilustração do início da história dos três porquinhos. Nesta interface de tela o usuário terá acesso ao botão de definições, poderá realizar a interação com os elementos da história disponíveis e realizar a passagem de páginas. A combinação de círculos em graus de opacidade diferentes demonstram os pontos onde estão os elementos com interação, isto foi usado apenas para exemplificação, não está contido na aplicação final.

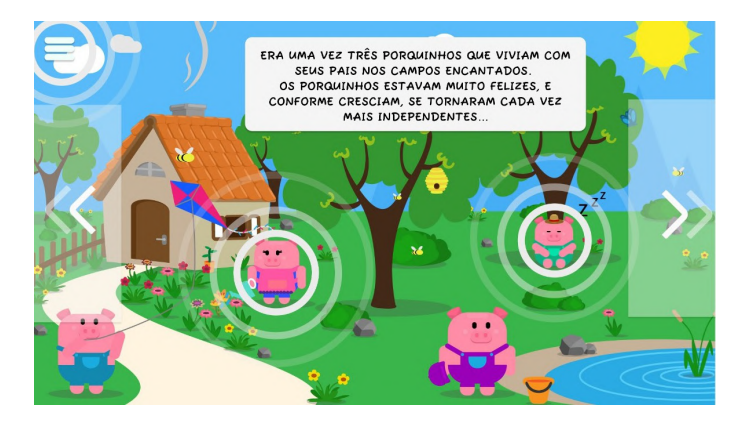

**Figura 4. Prototipo da p ´ agina 1 do livro digital. ´**

## 3. Definições e Ajustes

Através da interface gráfica de definições e ajustes apresentada na Figura 5, o usuário pode ativar/desativar a narração da história e o som ambiente do aplicativo, além de, durante a leitura, poder recomeçar a história.

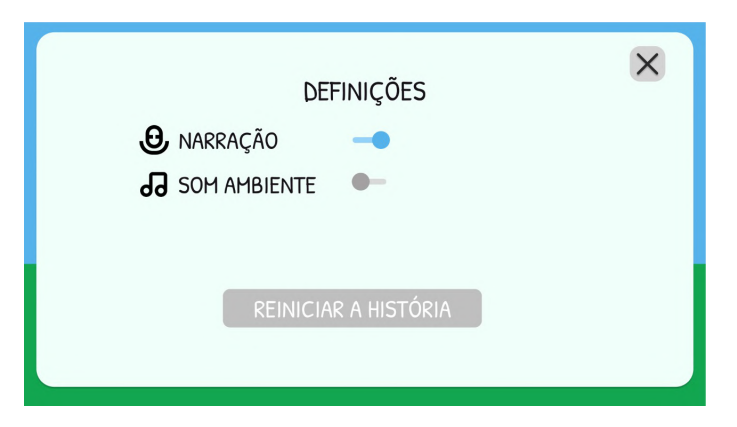

**Figura 5. Protótipo da tela de definições.** 

# 3.3. Desenvolvimento da aplicação

# 3.3.1. Kanban de Produção

Com o propósito de melhorar a produtividade no desenvolvimento do projeto, foi utilizado o método de gestão de trabalho *Kanban*. Para a implementação deste método foi criado um quadro no *Trello*, contendo colunas com listas denominadas por "A fazer", "Em andamento", "Concluído". Em cada lista foram adicionados os cartões referentes as tarefas a serem implementadas no projeto, cada tarefa recebeu uma etiqueta de uma ` das cores: Vermelho (alta), Laranja (media) e Amarelo (baixa) representando a priori- ´ dade para implementação no projeto, além de definir uma data limite para entrega ou finalização de cada tarefa.

Com utilização do *Trello*, foi possível visualizar de forma clara todas as tarefas a serem desenvolvidas, sua prioridade para implementação e quem a faria, conforme a Figura 6 abaixo:

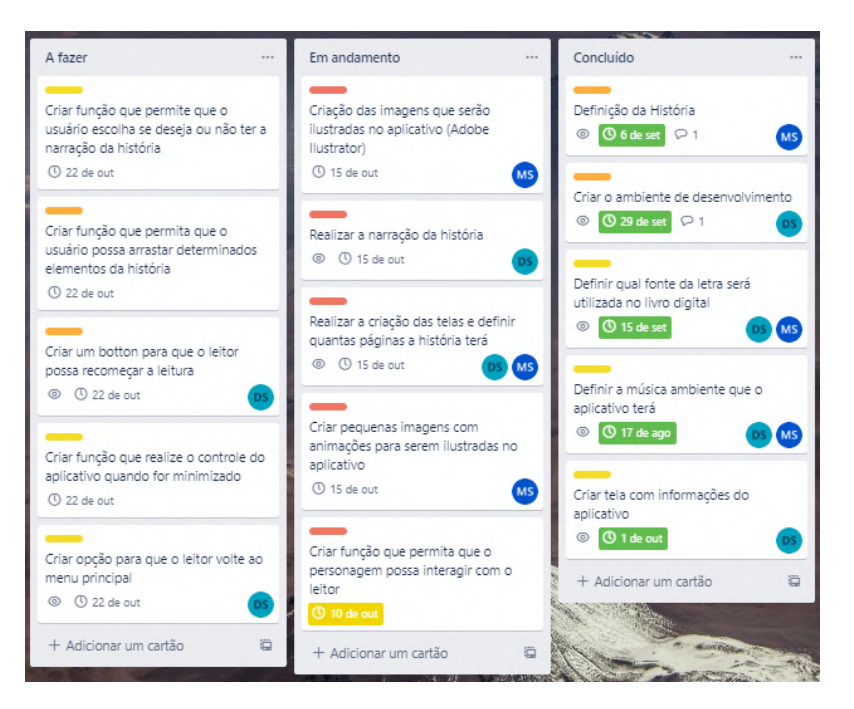

**Figura 6. Organização das atividades desenvolvidas.** 

# 3.3.2. Controle de Versões

Para controle de versionamento e hospedagem do código-fonte do projeto, foi utilizado como ferramenta o *Github* onde foi realizada a criação do repositório *tccBookApp* no qual foi compartilhado entre os membros da equipe para que haja contribuição no projeto de forma simultânea. A cada alteração realizada no código-fonte pelos autores, o comando *commit* foi executado para que as modificações sejam capturadas e registradas para o controle de histórico do projeto.

Ao término do projeto, o repositório tornou-se público e pode ser acessado através deste link: https://github.com/Dani-linus/tccBookApp.

# 3.3.3. Cenas e animações

Ao iniciar o projeto deste trabalho, deparou-se com a questão de ilustração da história, pois, por ser um conto clássico da categoria de livro infantil, fazer uso de ilustrações dos acontecimentos da historia e dos personagens se faz importante para atrair e concentrar a ´ atenção da criança no livro, além de proporcionar uma experiência imersiva estimulando a imaginação. Pensando nisso, desenvolveu-se um design original, já que para construir todo o livro, não foi possível encontrar os elementos digitais necessários de forma gratuita. Além disso, outro empecilho seria encontrar ilustrações animadas iguais ou semelhantes umas as outras, pois, geralmente encontra-se arquivos fragmentados de uma determinada história, como por exemplo, apenas o personagem em uma única posição e uma única ação.

A concepção de cada cena, termo usado neste projeto para referir-se a cada página do livro, se dá por meio de três etapas. Estas etapas são necessárias para obter o arquivo final em *.json*, o qual é carregado e renderizado na aplicação em React Native.

A primeira etapa consiste em criar um projeto no *Adobe Illustrator* nas dimensoes ˜ 1920 x 1080 pixels<sup>1</sup> sendo equivalente a resolução *FullHD* das telas, para que assim possam ser modelados, em vetores, os elementos que compõe o cenário de cada página. A utilização de vetores *Illustrator* se dá pela capacidade de manter sua qualidade visual do elemento, não importando o quanto seja ampliado. Depois que todos os elementos são criados e organizados no cenário, as camadas são ajustadas para a próxima etapa.

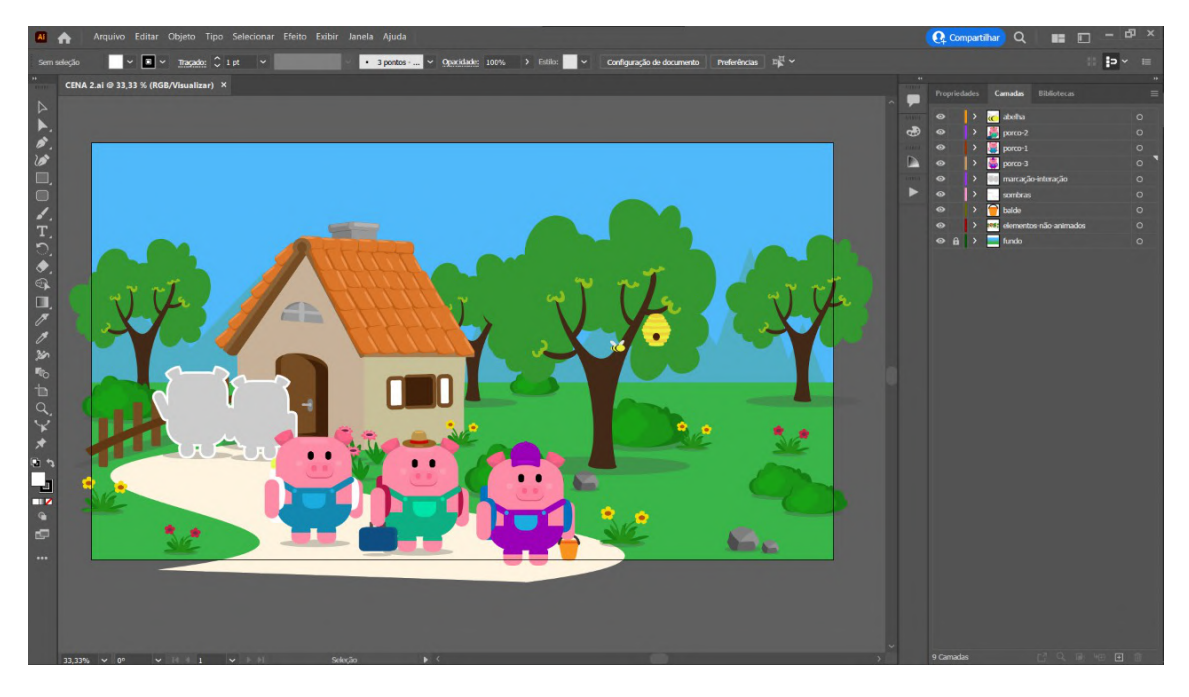

**Figura 7. Projeto em vetor da ilustração da cena 2.** 

A Figura 7 acima exemplifica como os projetos das ilustrações em vetor foram criadas e preparadas para o próximo passo. No centro da imagem é possível notar os personagens e o cenário no contexto atual da história. Os personagens não identificados com preenchimento cinza e contorno branco são marcações para o posicionamento posterior do elemento interativo desta cena. No lado direito estão as camadas deste arquivo

 $1$ Um pixel é o menor ponto que forma uma imagem digital, sendo que um conjunto de pixels com várias cores formam a imagem inteira.

".ai", cada camada está renomeada e contém a fragmentação da cena para que possa ser animada separadamente.

Na segunda etapa, no *After Effects*, outra ferramenta do pacote Adobe, realizou-se a importação o arquivo ".ai" do cenário ilustrado, resultado da etapa anterior, e criou-se uma composição na resolução 1920 x 1080 a 30 quadros por segundo e uma duração de 10 segundos. Antes de iniciar o processo de animação dos elementos previamente definidos, a camadas são vinculadas umas as outras, de acordo com a hierarquia da estrutura, por exemplo, o corpo do personagem é o centro, os braços e as pernas são vinculados ao corpo, o ponto de ancoragem de cada parte é ajustado, assim os movimentos dos elementos ou personagem se torna mais próximo a realidade do personagem ilustrado e os vetores são convertidos em formas. A Figura 8 abaixo exemplifica este processo.

| 0:00:00:00                      |  | ہر |                      |              |                          | ≏              | 暄<br>O                   | 冂            |
|---------------------------------|--|----|----------------------|--------------|--------------------------|----------------|--------------------------|--------------|
| $\circ \bullet \bullet \bullet$ |  | ø  | Nome da camada       |              | <b>⊕ † * ` ☆ ■ ◎ ◎ ◎</b> |                | Transformar em principal |              |
| $\bullet$                       |  | 1  | M<br>olhos           | ஆ            |                          | $^{\circ}$     | 12. corpo                | $\checkmark$ |
| $\bullet$                       |  | 2  | ◚<br>focinho         | 乎            |                          | $^{\circ}$     | 12. corpo                | $\checkmark$ |
| $\bullet$                       |  | з  | M<br>orelha-direita  | ቶ            |                          | $^{\circ}$     | 12. corpo                | $\checkmark$ |
| $\bullet$                       |  | 4  | M<br>orelha-esquerda | 平            |                          | $^{\circ}$     | 12. corpo                | $\checkmark$ |
| $\bullet$                       |  | 5  | M<br>mão-direita     | ⊕            |                          | $^{\circ}$     | 9. braço-direi $\sim$    |              |
| $\bullet$                       |  | 6  | ρ<br>mão-esquerda    | 乎            |                          | $^{\circ}$     | 8. braço-esqu $\vee$     |              |
| $\bullet$                       |  | 7  | M<br>palha-mãos      | 平            |                          | $\circledcirc$ | Nenhum                   | $\checkmark$ |
| $\bullet$                       |  | 8  | Μ<br>braço-esquerdo  | 平            |                          | $^{\circ}$     | 12. corpo                | $\checkmark$ |
| $\bullet$                       |  | 9  | M<br>braço-direito   | $\mathbf{R}$ |                          | $\circledcirc$ | 12. corpo                | $\checkmark$ |
| $\bullet$                       |  | 10 | Μ<br>roupa           | ቶ            |                          | $\odot$        | 12. corpo                | $\checkmark$ |
| $\bullet$                       |  | 11 | M<br>perna-esquerda  | 平            |                          | $\circledcirc$ | 12. corpo                | $\checkmark$ |
| $\bullet$                       |  | 12 | M<br>corpo           | ቶ            |                          | $^{\circ}$     | Nenhum                   | $\checkmark$ |
| $\bullet$                       |  | 13 | M<br>perna-direita   | ௮            |                          | $^{\circ}$     | 12. corpo                | $\checkmark$ |

**Figura 8. Preparação elementos do personagem para animação.** 

A próxima etapa é a animação de cada fragmento de cada cena e a junção dos elementos não interativos. Alguns elementos das cenas foram fragmentados e animados separadamente para agilizar o processo de animação permitindo a reutilização em outras cenas, por exemplo o sol, as nuvens, os olhos dos personagens, etc., isso permitiu estabelecer um padrão de trabalho reduzindo significativamente o tempo de execução. Quando todas as animações são concluídas, o arquivo é salvo e exportado para *.json* usando o *plugin Lottiefiles* instalado no *After Effects*. Os elementos interativos seguem o mesmo fluxo citado acima, mas são exportados em um arquivo *.json* distinto da cena principal, para permitir a manipulação dos quadros em tempo de execução no aplicativo, ou seja, gerar as interacões.

Após as etapas de criação das ilustrações e animações, para renderizá-las no React *Native*, importou-se a biblioteca *"lottie-react-native"*, a qual permite criar um componente chamado *LottieView*. Este componente possui propriedades que permitem manipular em tempo de execução os arquivos *.json*, sendo possível controlar quando a animação irá começar, se executará em *looping*<sup>1</sup> ou será dividida em *frames*<sup>2</sup>. A Figura 9 abaixo contém um trecho de código-fonte exemplo deste componente, responsável por carregar

 ${}^{1}$ Repetição automática de uma ocorrência

<sup>2</sup>Quadros por segundo

o arquivo do tipo *.json*, o qual está armazenado no diretório ./animations/. O arquivo de animac¸ao˜ *bookHomepage.json* foi utilizada como *background* na pagina ´ *HomeView*, tendo como propriedades definidas iniciar automaticamente e manter-se em *looping*.

```
1 {...}
2 import LottieView from 'lottie-react-native';
3
4 const homePageJSON = require('../../../assets/animations/homePage.json'
    );
5
6 export default function HomeView({ navigation }) {
7 {...}
8 return (
9 <View style={styles.container}>
10 <LottieView
11 source={homePageJSON}
12 autoPlay={true}
13 loop={true}
14 resizeMode='cover'
15 ></LottieView>
16 \langle/View>
17 );
18 }
```
#### **Figura 9. Trecho de codigo usando a biblioteca ´** *Lottie* **em** *React Native*

Além das animações criadas a partir do processo apresentado, em paralelo, também foi importada a biblioteca *"react-native-animatable"*, a qual permitiu que componentes como *View, Text e Image* do próprio *React Native* fossem animados, por exemplo, nas transições entre telas e na legenda das páginas.

#### 3.4. Componentização

Cada interface gráfica deste projeto possui uma função que retorna um componente pai com seus respectivos filhos, os quais são responsáveis por informar o que será renderizado na tela do dispositivo. A Figura 10 abaixo mostra como foi organizada a árvore de pastas deste projeto. Dentro da pasta 'assests' estão todos os arquivos externos ao React Native, ou seja, é onde estão armazenados os arquivos *.json* das animações, ícones, fontes e os sons, cada tipo de item separado por pasta. Ainda na Figura 10, à direita, estão as pastas com os arquivos *JavaScript* contendo o código-fonte de cada página da aplicação. Dentro de cada pasta estao dois arquivos, um chamado ˜ *index.js* e outro *style.js*. No primeiro está a construção do componente responsável por retornar um elemento React contendo o que deve ser renderizado na interface gráfica. O segundo contém uma constante *styles* que armazena um objeto de estilos criado a partir do *StyleSheet.create* e descreve toda a estilização deste componente. Cada cena do livro, baseada no texto da história, se torna uma pasta com estes dois arquivos em *JavaScript*, que corresponde a cada página do livro digital interativo.

Para permitir que o usuário tenha acesso ao controle de definições durante a leitura, precisou-se adicionar um botão em todas as páginas. No entanto, reescrever o código do botão em cada uma delas, não seria uma boa prática de programação. Assim, usou-se da componentização do *React JS*, onde o componente responsável por retornar o botão é escrito apenas uma vez, para utilizá-lo basta instanciar este componente onde for ne-

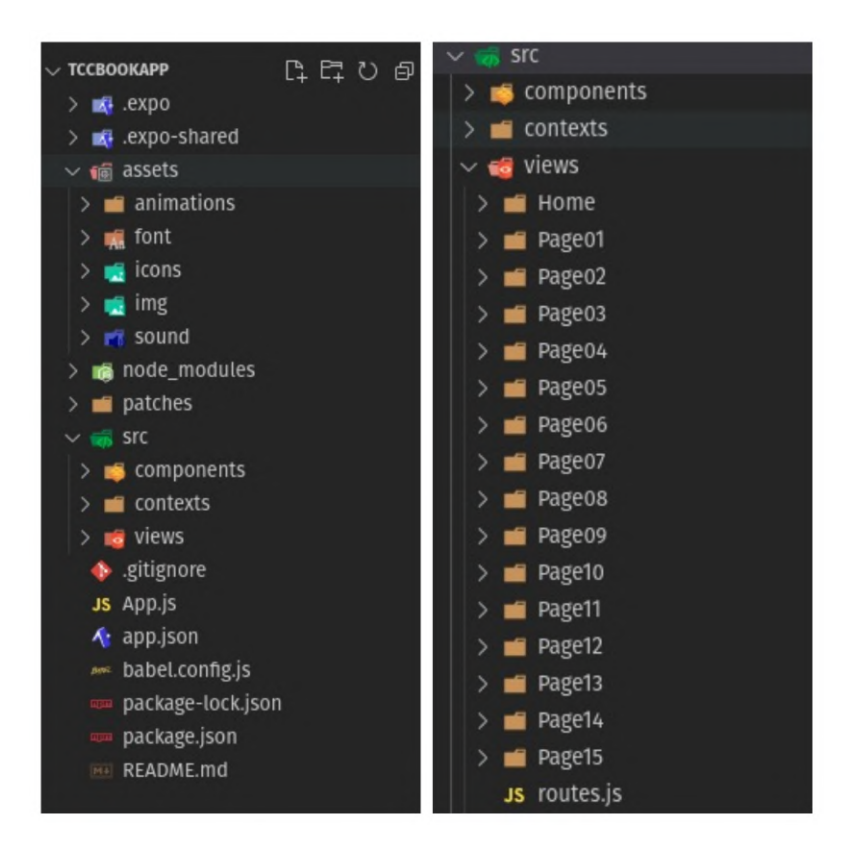

**Figura 10. Arvore de pastas. ´**

cessário. A Figura 11 exemplifica a componentização citada. A função "LayoutPages" é responsável por renderizar um tipo de cabeçalho nas páginas, onde estão contidos os botões que dão acesso as interfaces gráficas de "Definições e Ajustes" e "Informações". Este componente permite através da propriedade *props.children*, adicionar outros componentes filhos. Ao ser instanciado em uma página, o componente *LayoutPages* envolve todos os outros, tornando-se assim pai destes e renderizando seu elementos em conjunto com o de seus filhos.

```
1 import React , {useState} from 'react';
2 import { StyleSheet, View } from 'react-native';
3 import ModalOptions from './ModalOptions';
4
5 export default function LayoutPages(props){
6 const [showComponent, setShowComponent] = useState(true);
7 return(
8 \iff9 <View style={styles.view_modals}>
10 <ModalOptions showComponent={showComponent}
11 goBackRoute="HomeView"/>
12 \times /View>
13 \{\}/\star \text{ childrens } \star/\}14 {props.children}
15 < /16 )
17 }
```
**Figura 11. Trecho de codigo do componente ´** *LayoutPages*

O trecho de código acima mostra o uso de outro componente chamado *ModalOptions* em sua estrutura, este componente é responsável por construir a interface gráfica denominada "definições", usando o componente nativo *Modal*, que sobrepõe a tela atual. A Figura 12 abaixo contém o código-fonte do componente *ModalOptions*, composto pelos elementos necessarios para chegar ao resultado da Figura 5. O acionamento desta tela ´ modal é feito por meio do uso de um *State Hook*, para que não seja preciso usar classes React.

```
1 \{ \ldots \}2
3 function ModalOptions(props) {
4 SystemNavigationBar.immersive();
5 const navigation = useNavigation();
6 const { stopSound, playSound,
            isPlaying } = useContext(SoundContext);
8 const { stopSoundNarration, soundStatusNarration } = useContext(
    SoundNarrationContext);
9 const [modalVisible, setModalVisible] = useState(false);
10 const [switchValueNarration,
11 setSwitchOnNarration] = useState(soundStatusNarration.
    current);
12 const [iconSound, setIconSound] = useState("volume-high");
13 const [iconNarration, setIconNarration] = useState('mic");
14 const [switchSoundValue, setSwitchSoundValue] = useState(true);
15
16 \{ \ldots \}17
18 return (
19 <View style={{ justifyContent: 'center', alignItems: 'center'
    }}>
20 <Modal
21 onRequestClose={() => setModalVisible(false)}
22 animationType={"fade"}
23 statusBarTranslucent={true}
24 presentationStyle={'fullScreen'}
25 supportedOrientations={['landscape']}
26 visible={modalVisible}>
27 <View style={styles.modal_view}>
28 \{.\,.\,.\, \}29 \langle/View>
30 </Modal>
31 <TouchableOpacity style={styles.btn_option}
32 onPress={() => {setModalVisible(true)}}>
33 <Ionicons name='menu' size={50} color='white'/>
34 </TouchableOpacity>
35 \langle/View>
36 )
37 }
38 export default ModalOptions;
            Figura 12. Trecho de codigo do componente ´ ModalOptions
```
Um *Hook* é uma função especial para poder utilizar recursos do *React*, por exemplo, *useState* é um *Hook* que permite adicionar o *state* do *React* a um componente de função. O *useState* retorna um par: o valor do *state* atual e uma função que permite atualizá-lo. Esta função pode ser chamada a partir de um manipulador de evento ou de qualquer outro lugar. É semelhante com *this.setState* em uma classe, a diferença é que não mescla o antigo *state* com o novo. A principal vantagem dos *Hooks*, e o de poder utilizar ´ componentes funcionais para guardar estado e gerenciar o ciclo de vida do componente (DeveloperPlus, 2020).

No componente *ModalOptions*, quando houver um clique no botão de opção localizado no canto superior esquerdo, a função atribuída a ele é acionada e atualiza o valor do *state modalVisible* da modal para *true* por meio do *setModalVisible*, o mesmo acontece ao fechar a modal, porém o valor é atualizado para *false*.

Outro componente criado neste projeto é o *LegendTextArea* representado na Figura 13. Sua estrutura consiste em um componente *Animatable.View* envolvendo um componente chamado *Animatable.Text*, ambos da biblioteca *"react-native-animatable"*. Esses componentes possuem uma animação incorporada que é ativada ao renderizar o componente pai no qual foi instanciado. Sua função é mostrar um retângulo com tamanho personalizado e com fundo branco nas paginas contendo o trecho de texto referente ´ àquela cena atual. O texto é recebido via parâmetro na instância do componente, *"props"*, e acessado atraves da propriedade ´ *"props.text"* dentro do componente *Animatable.Text*.

```
1 import React from "react"
2 import * as Animatable from "react-native-animatable";
3 import { StyleSheet } from "react-native";
4
5 function LegendTextArea(props) {
6 return (
7 <Animatable.View
8 animation="zoomIn"
9 delay={1000}
10 easing={"ease-in"}
11 duration={500}
12 style={[styles.viewtxt]}>
13 <Animatable.Text
14 animation="zoomIn"
15 easing={"ease-in-out"}
16 delay={3000}
17 duration={500}
18 style={[styles.text_black, styles.
    text_modal_options]}>
19 {props.text}
20 </Animatable.Text>
21 </Animatable.View>
22 )
23 }
24 export default LegendTextArea;
             Figura 13. Codigo do componente ´ LegendTextArea
```
# 3.4.1. Som ambiente e narração

O som ambiente no livro digital interativo tem por objetivo criar uma maior imersao na ˜ história, sendo um elemento de apoio para estimular a imaginação do usuário. Assim, buscou-se por um som agradável e animado, obtendo como resultado um arquivo *.mp3* do

banco de sons gratuito www.intervox.pt. Para poder manipular o arquivo de áudio, foi necessário adicionar um pacote ao projeto denominado "*expo-av*", que disponibiliza funções de leitura de controle do arquivo *.mp3*, por exemplo: *play, pause, replay*, etc..

Após ler e carregar o arquivo de som, o usuário poderia controlar o estado do som ambiente, ligar ou desligar, independente dá página em que estivesse. Uma das opcões era passar o estado atual do som como parâmetro na própria navegação entre telas, no entanto, isso se tornou inviável com o número de páginas do livro. Então para resolver esta questão, implementou-se um API de contexto (*ContextAPI*) compartilhando a informação de modo global com todas as páginas.

A Figura 14 ilustra a diferença do uso de parâmetros por propriedade *props* e de contexto. Cada objeto Contexto (*Context*) vem com um componente *Provider* que permite aos componentes consumidores monitorarem as mudanças no contexto, assim, através de um o *hook useContext*, o componente filho tem acesso ao valor do contexto *Context.Provider* no qual esta inserido. ´

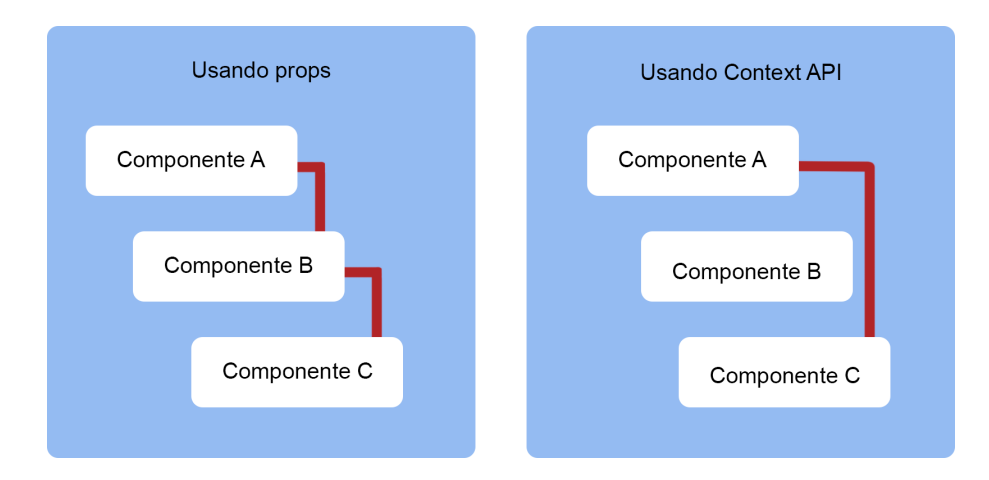

**Figura 14. Diferenc¸a do uso de** *props* **e** *context API***.**

O desenvolvimento da narração do livro digital interativo, iniciou-se pela etapa de gravação dos áudios por parte dos autores com ajuda de terceiros. Onde cada fragmento de cada cena foi gravada separadamente, a fim de facilitar a manipulação dos arquivos *.mp3* no código-fonte. Na segunda etapa, usando o mesmo pacote para controle do som ambiente, implementou-se uma segunda *ContextAPI* denominada por *SoundNarrationProvi*der, sendo específica para manipular os áudios da narração. Nesta API foi implementada a função *initNarrationSound*(), responsável por receber o áudio, carregar e executá-lo. Por fim, implementou-se a função *stopSoundNarration()*, responsável por pausar o áudio em execução. Na Figura 15 é possível visualizar a implementação de ambas funções.

```
1 {...}
2 export const SoundNarrationContext = createContext({});
3 function SoundNarrationProvider({ children }) {
4 {...}
5 const stopSoundNarration = async () => {
6 let statusSom = await audio.current.getStatusAsync();
     try {
       if (statusSom.isLoaded == true) {
```

```
9 await audio.current.stopAsync()
10 }
11 } catch (error) {
12 await audio.current.unloadAsync()
13 }
14 }
15 async function initNarrationSound(som) {
16 try {
17 if (soundStatusNarration.current === true) {
18 setTimeout ( ) => {
19 audio.current.loadAsync((som), { volume: 1, shouldPlay: true
    });
20 }, 3000);
21 audio.current.unloadAsync();
22 }
23 } catch (error) {
24 await audio.current.unloadAsync()
25 }
26 }
2728 return (
29 <SoundNarrationContext.Provider value={{ playSoundNarration,
    stopSoundNarration, initNarrationSound, soundStatusNarration,
   unloadSoundNarration }}>
30 {children}
31 </SoundNarrationContext.Provider>
32 )
33 }
34
35 export default SoundNarrationProvider;
```
**Figura 15. ContextAPI da narração** 

Na terceira e última etapa, a função *initNarrationSound*() será chamada a cada cena renderizada recebendo como parâmetro o áudio da narração já pré-definido. Na execução da função será verificado se o usuário optou pela narração, ou seja, caso a narração esteja habilitada o áudio será reproduzido. Já a função *stopSoundNarration*() será executada quando o usuário desabilitar a narração na tela de definições e ajustes apresentada na secão 3.2.

# 3.4.2. Interatividade

## 3.5. Evento de clique na tela

A interatividade apresentada nesta seção será o evento de clique na tela, através desse recurso disponível no aplicativo, o usuário será estimulado a realizar cliques em determinados elementos e personagens dispostos no cenário, gerando como resposta, uma sequência de animação ou reprodução de efeitos sonoros pré-definidos. Conforme apresentado na seção 3.1.1, foi definido que os personagens ilustrados na primeira página do livro serão interativos através do toque na tela. Afim de facilitar a implementação deste evento, foi utilizado a ideia de sobreposição de elementos, que em suma, o cenário animado é carregado ocupando todo o espaço da tela e em paralelo o personagem interativo é posicionado

sobrepondo a animação do cenário. A Figura 16 abaixo apresenta a sobreposição dos elementos.

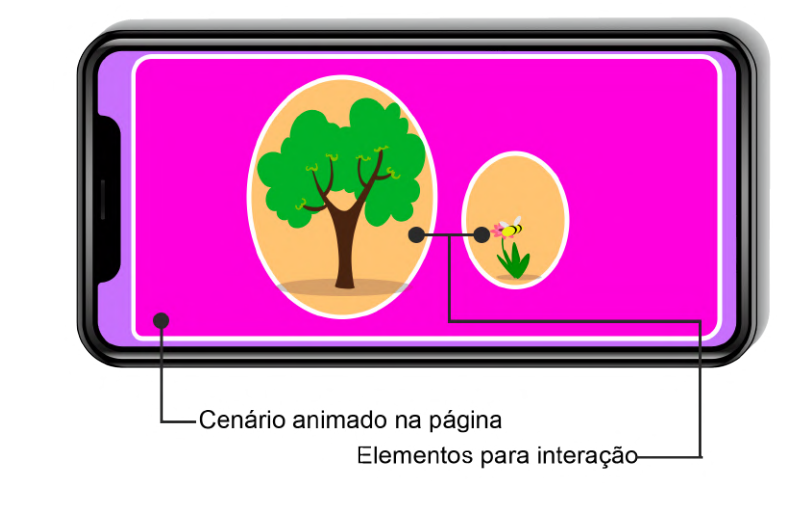

**Figura 16. Representação da sobreposição dos elementos na cena.** 

Para a implementação do evento de clique, criou-se a função *InteractionButton* responsável por gerar a interação do usuário com os personagens e elementos que compõem o cenário. A Figura 17 apresenta a função criada, no qual pode-se observar que ela contempla o componente *TouchableWithoutFeedback* o mesmo tem a função de receber os toques gerados pelo usuário na tela, funcionando de maneira similar ao componente *Button*, porém não apresenta um *feedback* visual quando é acionado. Após o componente ser acionado a função *startAnimationPigFatherPigMom* executará a animação do elemento interativo ou o efeito sonoro pré-definido.

```
1 function InteractionButton(props){
2 const button = props.show ? (
3 <TouchableWithoutFeedback onPress={props.action}>
4 <Animatable.View style={[styles.toggleView, styles.
    togglebadWolf]} animation="pulse" easing="linear" iterationCount="
    infinite" />
5 </TouchableWithoutFeedback>
6 ) : null;
7 return button;
8 }
```
## **Figura 17. Código que apresenta a implementação do evento de clique na tela**

# 3.5.1. Avaliação

O aplicativo livro digital interativo foi avaliado por oito usuarios diferentes e a partir desta ´ avaliação buscou-se entender qual a perspectiva dos professores e pais sobre os aspectos de usabilidade e relevância do aplicativo móvel. A coleta dos *feedbacks* foi realizada através de um formulário *Google* composto por sete perguntas no total, sendo seis de múltipla escolha e uma descritiva. Além das questões, foi solicitado o consentimento para participação dos usuários na pesquisa.

A primeira e segunda questão tem como objetivo identificar qual o público que está avaliando o aplicativo. A terceira questão busca avaliar se as interfaces gráficas e funcionalidades do aplicativo estão bem organizadas, possuindo uma sequência lógica etc. A quarta questão busca avaliar a parte visual e gráfica do aplicativo, como por exemplo (os componentes que compõem o menu, personagens, animações e cores). A quinta questão tem como objetivo avaliar se o aplicativo móvel proposto pelos autores pode contribuir para que a criança seja estimulada a realizar a leitura do livro. A sexta questão tem como objetivo avaliar se o aplicativo móvel é intuitivo e se não há a necessidade de explicações detalhadas para a utilização. A sétima e última questão, busca coletar feed*backs* dos usuários que utilizaram o aplicativo móvel.

## 3.6. Análise dos resultados da avaliação

Nesta seção serão analisados os resultados de cada uma das questões inseridas no formulário. O questionário foi encaminhado para professores que atuam na educação infantil no município de Lages e Santa Terezinha e para os pais com crianças com idade de 3 até 8 anos, devido aos custos para gerar a aplicação na versão *IOS*, os testes foram efetuados somente por usuários que possuem dispositivos móveis *Android*.

Ao iniciar a avaliação, observou-se que as primeiras respostas foram insatisfatórias, pois houve relatos de usuários que não conseguiram utilizar as interatividades dispostas no aplicativo e em alguns dispositivos móveis a história não foi apresentada por completo. Diante das respostas, os autores optaram por suspender a avaliação para analisar as inconsistências encontradas na primeira rodada de testes.

Em análise, identificou-se que as falhas nas interações e cenas ocorreram na criação dos arquivos *.json* das animações, pois na primeira versão as animações foram construídas usando os vetores, no entanto isso causou vários travamentos na renderização com *React Native*. A solução utilizada foi recriar os *JSONs* convertendo os vetores em formas dentro do *After Effects*. Desta forma, as animações ficaram mais leves, renderizando com maior fluidez independente do dispositivo móvel. Abaixo pode-se visualizar uma comparação de antes e depois do conteúdo dos arquivos *lottie*.

| bookHomePage - Bloco de Notas                                                                   |  | homePage - Bloco de Notas                                                                                                    |  |  |
|-------------------------------------------------------------------------------------------------|--|----------------------------------------------------------------------------------------------------|--|--|
| Arquivo Editar Formatar Exibir Aiuda                                                            |  | Arquivo Editar Formatar Exibir Aiuda                                                                                                    |  |  |
| ["v":"4.8.0","meta":{"g":"LottieFiles AE 3.0.2","a":"","k":"","d":"","tc":""},"fr":30,"ip":0, ^ |  | {"v":"4.8.0","meta":{"g":"LottieFiles AE 3.0.2","a":"","k":"","d":"","tc":""},"fr":30,"ip":0, <                                                                                                    |  |  |
|                                                                                                 |  | .167,0.167]},"t":63,"s":[100,100,100]},{"i":{"x":[0.833,0.833,0.833],"y":[0.833,0.833,0.833]}                                                                                                    |  |  |
|                                                                                                 |  | ."bm":0,"ix":1,"mn":"ADBE Vector Group","hd":false},{"ty":"gr","it":[{"ind":0,"ty":"sh","ix":                                                                                                    |  |  |
|                                                                                                 |  | 0, "k":100, "ix":11}, "r":{"a":0, "k":0, "ix":10}, "p":{"a":0, "k":[1426,528,0], "ix":2}, "a":{"a":0, "                                                                                                    |  |  |
|                                                                                                 |  | n":"ADBE Vector Group","hd":false}],"ip":0,"op":120,"st":0,"bm":0},{"ddd":0,"ind":3,"tv":4,"n                                                                                                    |  |  |
| /aXAcAAAAAAABo7ZA6IeOlJfCk6DLON5evnXWWwEAAAAAAADN9KkXOL5tAVM8p+7sd1VuBOAAAAAAADSzTd008pLkacb    |  | ,0, [0, -4, 12], [0, 0], [4, 121, 0], [0, 0], [0, 0], [0, 4, 121]], "v": [[4, 813, 12, 273], [-4, 812, 12, 273], [-12, 273, 4]                                                                                                    |  |  |
|                                                                                                 |  | , [-12.273, -4.812], [-4.812, -12.273], [4.813, -12.273], [12.274, -4.812], [12.274, 4.812]], "c":true},                                                                                                    |  |  |
|                                                                                                 |  | 2},"nm":"Caminho 1","mn":"ADBE Vector Shape - Group","hd":false},{"ty":"fl","c":{"a":0,"k":[0]                                                                                                    |  |  |
|                                                                                                 |  | 53001015,0.356862745098,0.482352971096,1],"ix":4},"o":{"a":0,"k":100,"ix":5},"r":1,"bm":0,"nm                                                                                                    |  |  |
|                                                                                                 |  | 0, "nm": "Preenchimento 1", "mn": "ADBE Vector Graphic - Fill", "hd":false}, {"ty": "tr", "p": {"a":0,                                                                                                    |  |  |
|                                                                                                 |  | a":0,"k":[683.246.545.854],"ix":2},"a":{"a":0,"k":[0.0],"ix":1},"s":{"a":0,"k":[100.100],"ix"                                                                                                    |  |  |
|                                                                                                 |  | 036]], "o":[[16.188,-16.623], [-35.272,5.477], [18.37,11.468]], "v":[[19.614,29.461], [43.805,-31.                                                                                                    |  |  |
|                                                                                                 |  | tor Shape - Group","hd":false},{"ty":"fl","c":{"a":0,"k":[0.898039275525,0.364705882353,0.494                                                                                                    |  |  |
|                                                                                                 |  | 05,-31.018],[43.805,14.596]],"c":true},"ix":2},"nm":"Caminho 1","mn":"ADBE Vector Shape - Gro                                                                                                    |  |  |
|                                                                                                 |  | 353,0.494117676978,1],"ix":4},"o":{"a":0,"k":100,"ix":5},"r":1,"bm":0,"nm":"Preenchimento 1",                                                                                                    |  |  |
|                                                                                                 |  | ${\nabla x": [0.167, 0.167, 0.167], \nabla y": [0.167, 0.167, 0.167], \nabla " : 48, "s": [100, 100, 100], {\nabla "i":} \nabla " : [0.833, 0.167, 0.167], \nabla " : 100, 101, 101, 102, 103, 104, 105, 107, 108, 109, 100, 101, 101, 102, 103, 104, 105, 106, 107, 1$ |  |  |
|                                                                                                 |  | 1,"bm":0,"nm":"Preenchimento 1","mn":"ADBE Vector Graphic - Fill","hd":false},{"ty":"tr","p":                                                                                                    |  |  |
|                                                                                                 |  | se},{"ty":"fl","c":{"a":0,"k":[0.074509803922,0.5333333333333,0.690196078431,1],"ix":4},"o":{"                                                                                                    |  |  |
| AAAPAQBGIAU6ux4Pa5XDyPiP6233KiUtzGKF66GBgAAAADgaxKAARi8+urNVkScRMRa4ymfcxk1Dsv+zlHrIQAAAAAA5C   |  | tor Graphic - Fill","hd":false},{"ty":"tr","p":{"a":0,"k":[613.99.852.042],"ix":2},"a":{"a":0                                                                                                    |  |  |
| AAA4EYCMACNiZl3V10BDQAAAADAjORgABoTM++sl13WEwAAAAAAA5JMADABDU12bDQAAAADAzQRgAAAAAAAAgCQEYAAaK+  |  | ":0,"ix":5},"nm":"Transformar"}],"nm":"Grupo 3","np":2,"cix":2,"bm":0,"ix":3,"mn":"ADBE Vecto                                                                                                    |  |  |
|                                                                                                 |  |                                                                                                    |  |  |

**Figura 18. Comparação de arquivos JSON antes e depois da correção.** 

Após esta correção ser aplicada no projeto, os autores realizaram os testes e coletaram a avaliações dos professores e pais. Abaixo segue os resultados detalhados obtidos na fase de testes da aplicação. Em relação às respostas obtidas com a primeira questão, observa-se que seis avaliadores possuem filhos.

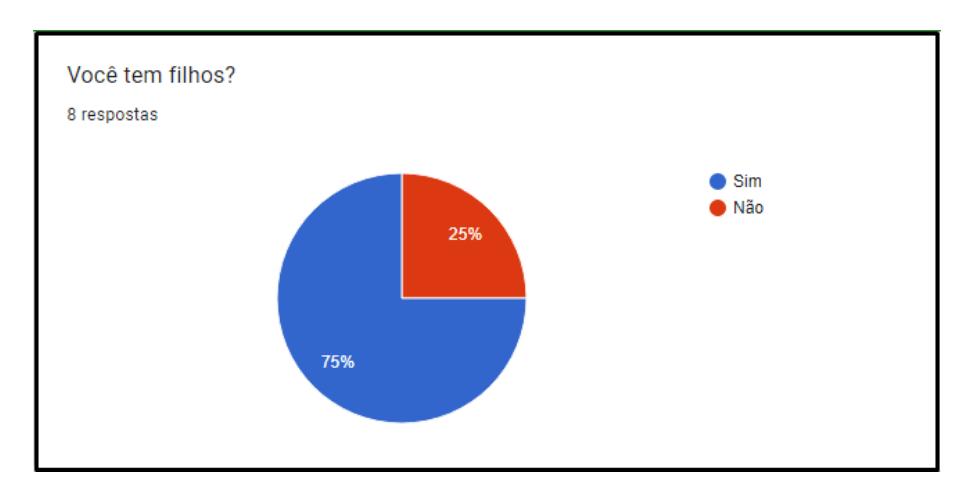

**Figura 19. Resultado da primeira questão.** 

Em relação às respostas obtidas com a segunda questão, observa-se sete dos avaliadores são professores.

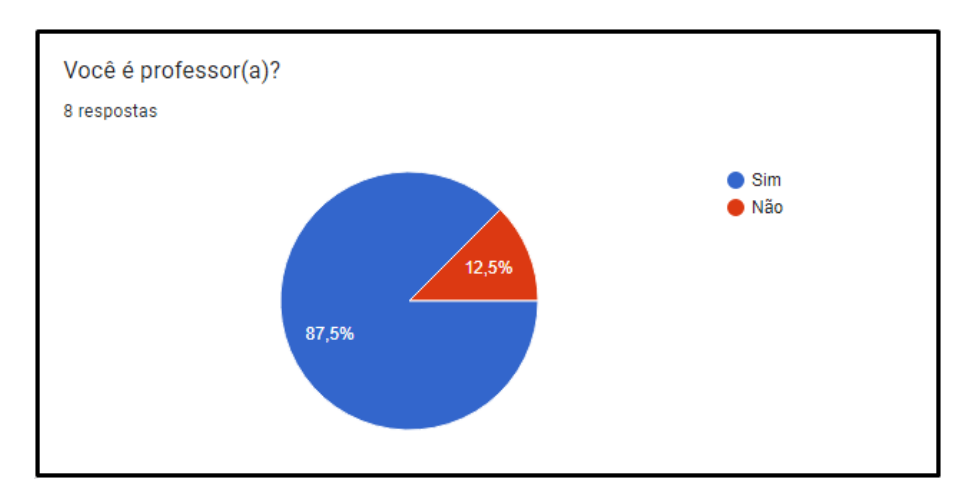

**Figura 20. Resultado da segunda questao. ˜**

A terceira questão mostra que todos os usuários concordaram que as interfaces gráficas estão bem organizadas, possuindo uma sequência lógica, com possibilidade de retorno em cada uma das telas.

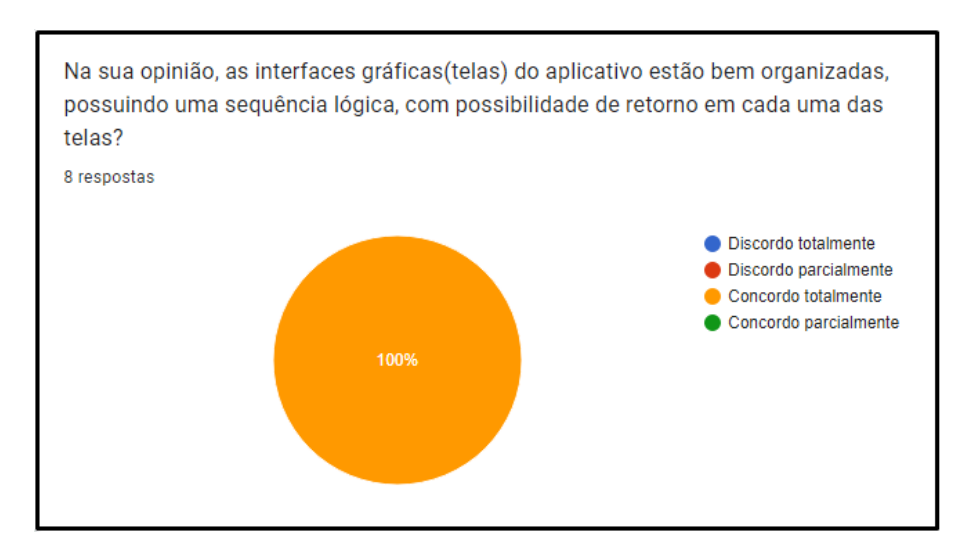

**Figura 21. Resultado da terceira questao. ˜**

A quarta questão mostra resultados positivos em relação a parte visual e gráfica do aplicativo.

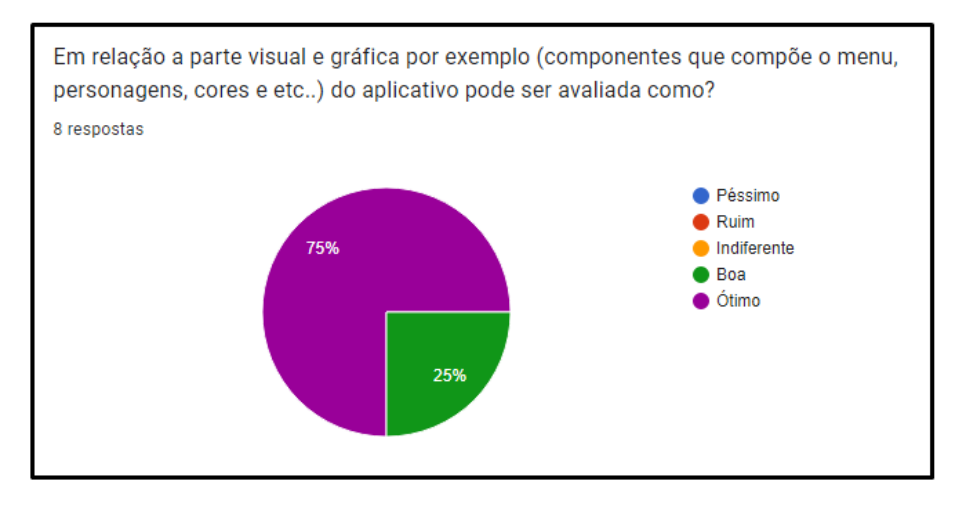

**Figura 22. Resultado da quarta questao. ˜**

A quinta questão mostra que boa parte dos avaliadores concordam que o aplicativo proposto utilizando recursos de interatividade podem contribuir para incentivar a leitura do livro.

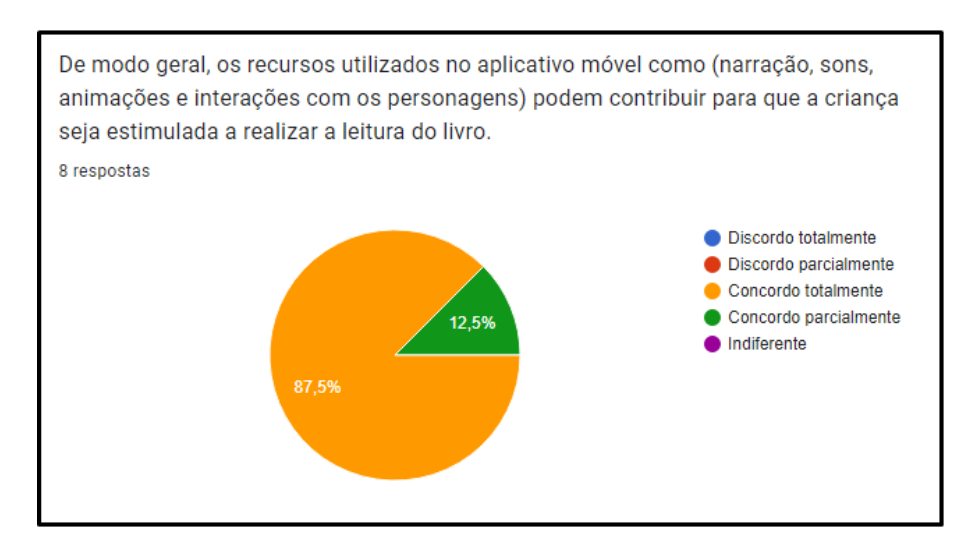

**Figura 23. Resultado da quinta questao. ˜**

A sexta questão, mostra que a maioria expressiva dos avaliadores, concordaram que a aplicação é intuitiva, porém existem possiveis melhorias a serem realizadas.

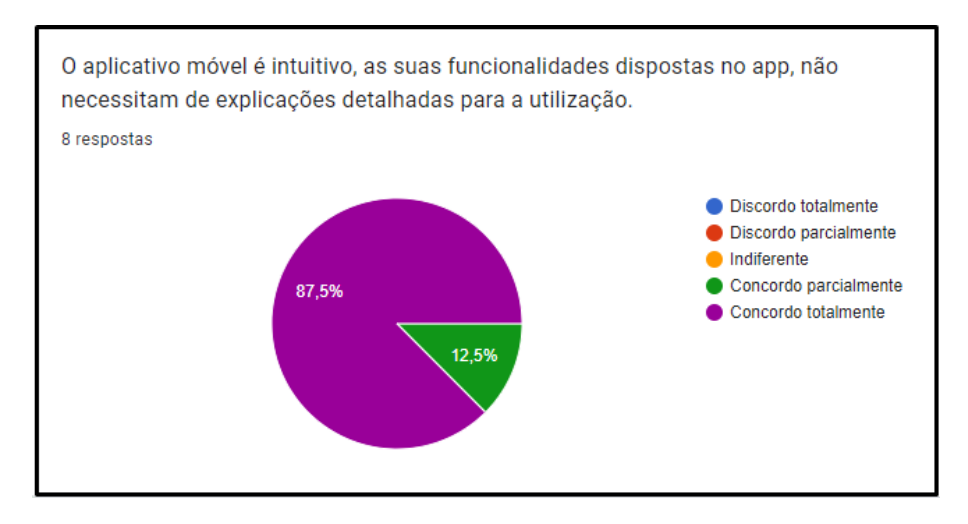

**Figura 24. Resultado da sexta questao. ˜**

Sobre a sétima questão, a qual é descritiva, foram recebidas as seguintes sugestões de melhorias e pontos considerados importantes a serem comentados sobre o aplicativo móvel.

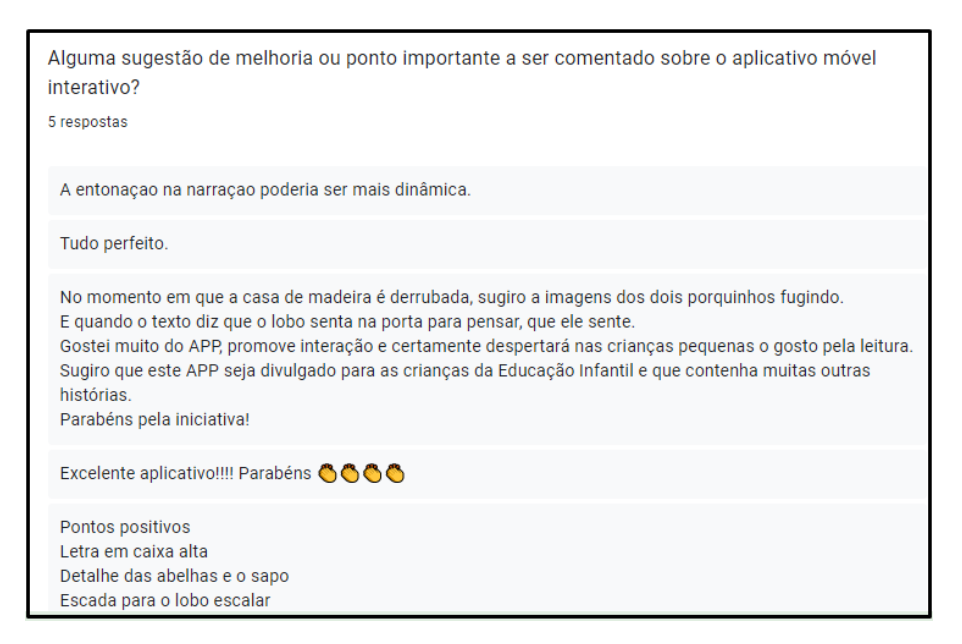

**Figura 25. Resultado da sétima questão.** 

## 4. Conclusões

Com a ascensão e inserção intensa das tecnologias, dentro e fora de sala de aula nos últimos anos, notou-se que a leitura e o número de leitores sofreu impactos relevantes. Como parte de construção de uma base sólida, estimular as crianças em sua fase inicial na educação infantil tende a desenvolver leitores mais assíduos.

Este trabalho teve por objetivo geral desenvolver uma solução móvel para estimular a leitura infantil por meio de um livro digital interativo. Dos objetivos propostos para o desenvolvimento deste trabalho, todos foram concluídos completamente.

Durante a implementação do aplicativo móvel foram identificadas algumas dificuldades. Para que o som ambiente pudesse ser pausado em qualquer tela, precisava-se passar seus estados para todos os componentes. Como o projeto gerou vários componentes para as interfaces gráficas, ficou inviável passar um por um, então a solução encontrada foi a utilização da *API* de contexto, o mesmo foi aplicado para a narração. Na criação dos *JSONs*, foram identificados muitos passos para gerar resultado esperado, então como solução, desenvolveu-se a fragmentação de elementos que puderam ser reutilizados, diminuindo consideravelmente o tempo de desenvolvimento. Outra dificuldade enfrentada foi na aplicação dos testes em dispositivos *IOS*, infelizmente neste primeiro momento não foi possível solucioná-la, pois haveriam custos para criação do aplicativo no formato compatível com o sistema operacional.

A aplicação resultante ficou leve, fluida e agradável do ponto de vista dos usuários nos testes. O design das animações e os detalhes foram elogiados. No entanto, ainda há algumas limitações do aplicativo, como o fato de possuir apenas uma história. Além disso, não há variações de som ambiente e poucos efeitos sonoros. A responsividade das interfaces foi parcialmente ajustada, afetando o posicionamento de alguns elementos interativos.

Para trabalhos futuros, pode-se concentrar em disponibilizar o aplicativo no for-

mato compatível com o sistema operacional *IOS*, além tornar a aplicação mais genérica, permitindo a inserção de novas histórias. Outra ação será implementar uma maior diversidade de interações como clicar e arrastar determinados elementos da história, clicar e segurar e permitir a rotação do aplicativo ao rotacionar o dispositivo.

## **Referências**

- (2022). Figma. Disponível em: https://www.figma.com/developers/api. Acesso em: 22 maio 2022.
- Abramovich, F. (2009). Literatura infantil: gostosuras e bobices/abramovich. *Sao Paulo: ˜ Scipione*, page 17.
- Afontedeinformação (2022). O que significa a interatividade? Disponível em: https://afontedeinformacao.com/biblioteca/artigo/read/ 74762-o-que-significa-a-interatividade. Acesso em: 25 maio 2022.
- Anderson & Carmichael, David J., A. (2016). Kanban essencial condensado. Disponível em: https://kanbanbooks.com/free-kanban-book-downloads/. Acesso em: 12 dez 2022.
- BNCC (2017). Guia de leitura da base nacional comum curricular. Disponível em: https://movimentopelabase.org.br/wp-content/uploads/2017/ 03/BNCC-Guia-de-Leitura.pdf. Acesso em: 27 abr. 2022.
- Cordeiro, K. M. d. A. (2020). O impacto da pandemia na educação: A utilização da tecnologia como ferramenta de ensino.
- Cordeiro Furtado, C. (2019). Geração alpha e a leitura literária: os aplicativos de literatura-servicos incentivam a prática? Revista Brasileira de Biblioteconomia e *Documentac¸ao˜* , 15:418–431.
- da Silva, A. M. B., da Conceição Batista, E. A., e dos Santos Bezerra, J. (2020). Influência da educação infantil na formação da personalidade das crianças.
- da Silva, D. R. e Tavares, D. M. (2016). Educação infantil: avanços e desafios, onde o discurso e a prática se encontram.
- DCNEI (2010). Diretrizes curriculares nacionais para a educa $\tilde{C}$  Ao infantil. Disponível em: http://portal.mec.gov.br/dmdocuments/ diretrizescurriculares\_2012.pdf. Acesso em: 27 abr. 2022.
- de Freitas Amorim, W. K. e de Lima Ribeiro, M. M. (2019). Ludicidade e mediação de leitura na formação do comportamento leitor.
- Design Barn, I. (2022). Lottie. Disponível em: https://lottiefiles.com/. Acesso em: 14 jul 2022.
- DeveloperPlus (2020). O que são hooks e como usar no react native. Disponível em: https://developerplus.com.br/ o-que-sao-hooks-e-como-usar-no-react-native/. Acesso em: 15 out 2022.
- DILKIN, D. (2020). A importância de fazer o levantamento de requisitos para um sistema. Disponível em: https://vverner.com/ a-importancia-de-fazer-o-levantamento-de-requisitos\ \-para-um-sistema/. Acesso em: 16 out 2022.
- ECA (2016). Lei nº 13.306. Disponível em: https://www.planalto.gov.br/ ccivil\_03/\_ato2015-2018/2016/lei/l13306.htm.. Acesso em: 26 mai 2022.
- EducaMaisBrasil (2022). A importância da educação infantil. Disponível em: https: //www.educamaisbrasil.com.br/etapa-de-formacao-e-series/ educacao-infantil.. Acesso em: 23 mai 2022.
- Expo  $(2022)$ . Expo dev. Disponível em: https://docs.expo.dev/ introduction/managed-vs-bare/. Acesso em: 30 maio 2022.
- FANTACHOLI, F. d. N. (2011). O brincar na educação infantil: jogos, brinquedos e brincadeiras: um olhar psicopedagógico. *Revista científica aprender*, 5(12):1–17.
- Fernandes (2018). Expo: o que é, para que serve e quando utilizar? Disponível em: https://blog.rocketseat.com.br/expo-react-native/. Acesso em: 30 maio 2022.
- Furtado, J. e Furtado, C. (2019). Literatura infantil digital instrumento para o aprendizado e o edutenimento.
- Gisele Lopes (2019). Com realidade aumentada prefeitura inova aula de leitura na rede municipal. Disponível em: https: //www.sjc.sp.gov.br/noticias/2019/marco/15/ com-realidade-aumentada-prefeitura-inova-aula-de-leitura\ \-na-rede-municipal. Acesso em: 31 maio. 2022.
- GitHub (2022). Hello world github. Disponível em: https://docs.github.com/ en/get-started/quickstart/hello-world. Acesso em: 29 maio 2022.
- Instituto-Pró-Livro (2020). Retrato da leitura no brasil  $5^a$  edi $\tilde{\rm C}$ Ão. Disponível em: https://prolivro.org.br/wp-content/uploads/2020/09/5a\_ edicao\_Retratos\_da\_Leitura\_no\_Brasil\_IPL-compactado.pdf. Acesso em: 27 abril 2022.
- Kumoncho (2022). Kumoncho adventure story of prince ikaros and kumoncho. Disponível em: https://dev-yakuza.posstree.com/en/app/kumoncho/ en/. Acesso em: 30 maio 2022.
- Marengo, I. C. B. (2019). Uso das tics na educação infantil. *Revista SL Educacional*, 10(10):276.
- Maricato, A. (2005). O prazer da leitura se ensina. *Revista criança do professor de educação infantil*, 3(40):10.
- Nunes, I., Pereira, M. P., Santos, M. S. V. d., e Rocha, J. M. F. (2012). A importância do incentivo à leitura na visão dos professores da escola walt disney. *Revista Eletrônica da Faculdade de Alta Floresta*, 1(2).
- Oliveira, G. d. S. (2019). Geração alpha entre a realidade e o virtual: o sujeito digital.
- React Native (2022). React native. Disponível em: https://reactnative.dev//. Acesso em: 30 maio 2022.
- Significados (2022). Significado de ludicidade. Disponível em: https://www. significados.com.br/ludicidade/. Acesso em: 22 maio 2022.
- Silva, D. A. e de Sousa, C. F. (2019). Construção de app com react native. *TECNOLO*-*GIAS EM PROJECÃO*, 10(1):1–15.
- Silva, G. (2019). A importância dos livros e da leitura na educação infantil. Disponível em: https://www.educamaisbrasil.com.br/educacao/noticias/ a-importancia-dos-livros-e-da-leitura-na-educacao-infantil/. Acesso em: 20 jun 2022.
- SWA (2021). Impactos da pandemia na educação infantil swa sistemas. Disponível em: https://www.swa.com.br/blog/ impactos-da-pandemia-na-educacao/. Acesso em: 18 maio 2022.
- Tavares, V. (2020). O que são atividades interativas e qual sua importância? Disponível em: https://blog.trivium.com.br/atividades-interativas/#: ˜:text=As\%20aulas\%20interativas\%20vieram\%20para,ter\ %20mais\%20prazer\%20em\%20ensinar.. Acesso em: 26 mai 2022.
- Teixeira, D. J. e Gonçalves, B. S. (2015). A hipermídia como expressão do conteúdo dramático em narrativa digital interativa: uma análise em livro digital interativo infantil. *InfoDesign-Revista Brasileira de Design da Informação*, 12(1):1–15.
- Timbó Martins, L. e R de Castro, L. (2011). Crianças na contemporaneidade: entre as demandas da vida escolar e da sociedade tecnológica. Revista Latinoamericana de *Ciencias Sociales, Niñez y Juventud, 9(2):619–634.*
- TvBrasil (2018). Interatividade especialistas discutem o conceito que se popularizou com a internet. Disponível em: https://tvbrasil.ebc.com.br/ midia-em-foco/2018/02/interatividade. Acesso em: 25 maio 2022.
- Venturini, A. D. B. (2018). Um estudo acerca das produções científicas sobre o uso das tics na prática pedagógica de professores na educação infantil.

# Apêndice A - Interfaces gráficas do aplicativo

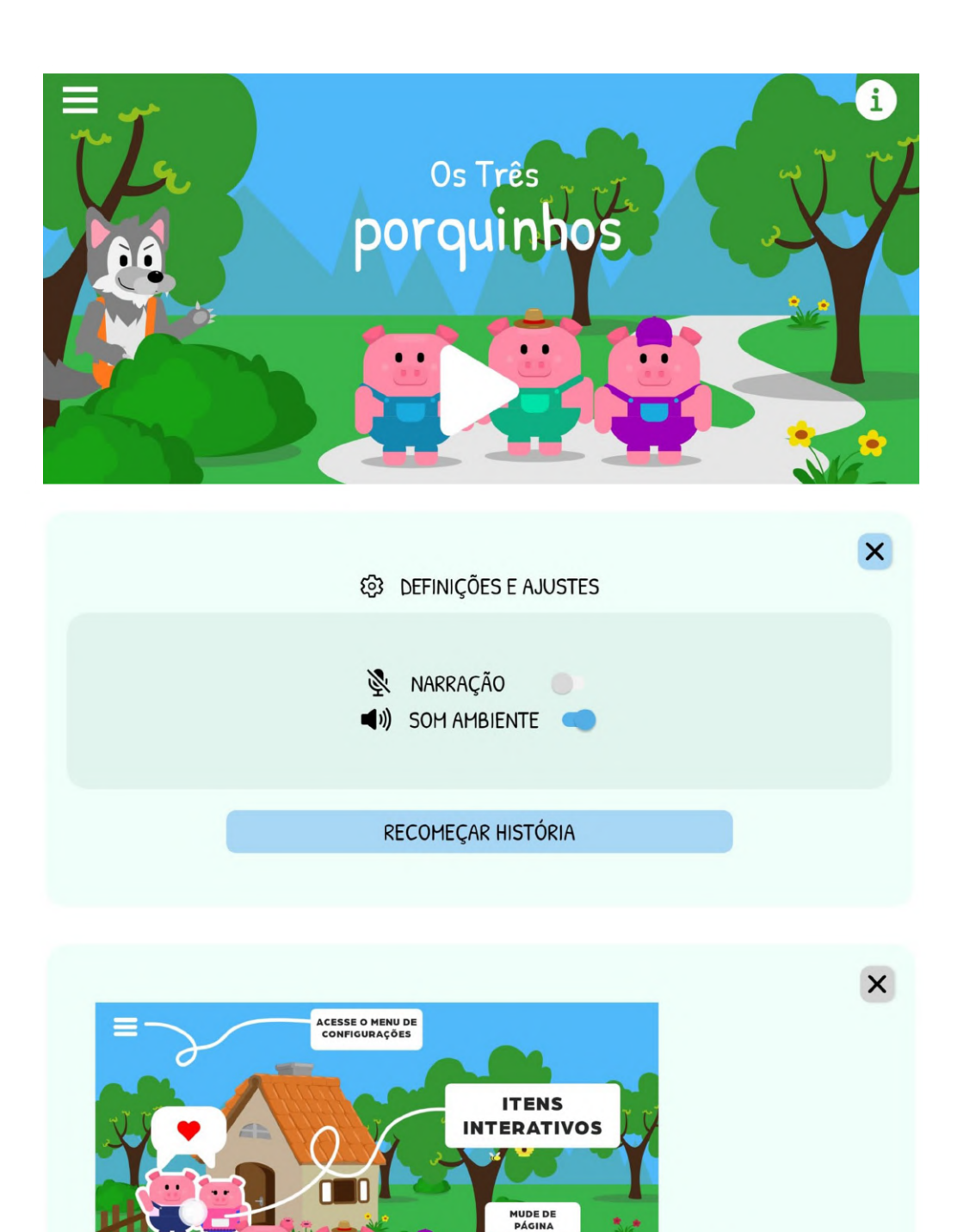

Desenvolvido por Daniele & Marina 2022 - Trabalho de conclusão de curso Ciência da Computação - IFSC - Lages-SC

**Figura 26. Interfaces graficas do aplicativo parte 1. ´**

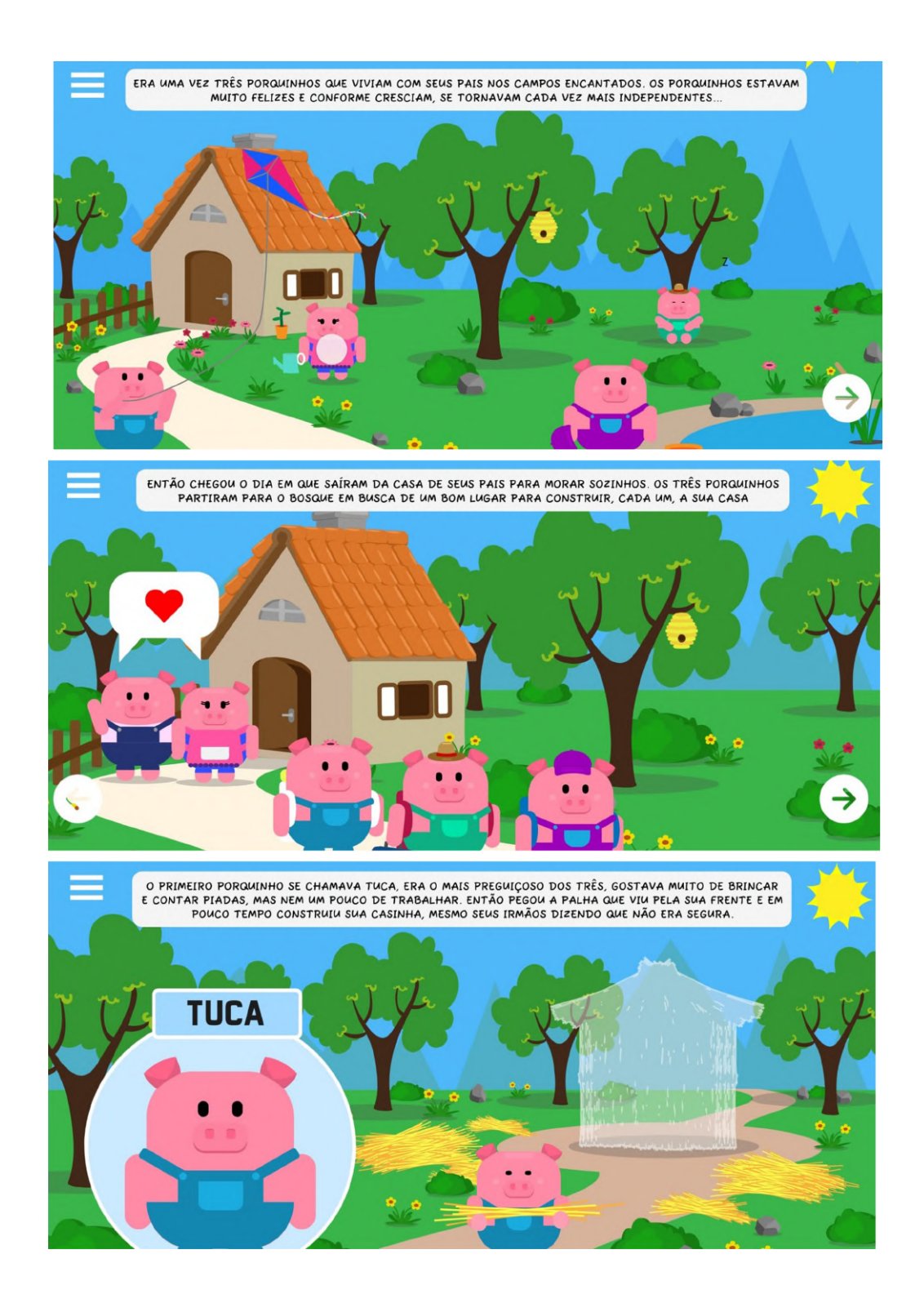

**Figura 27. Interfaces graficas do aplicativo parte 2. ´**

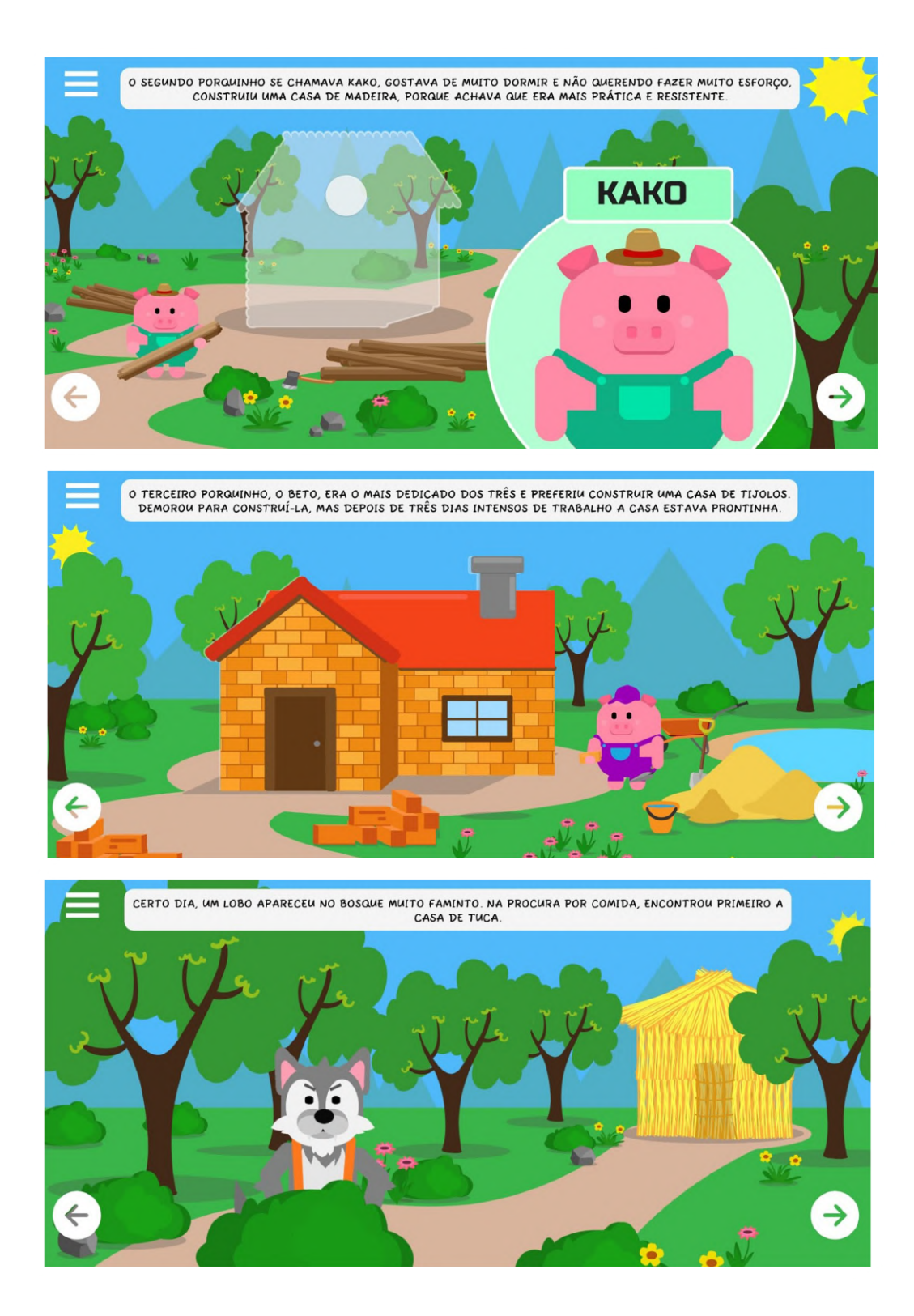

**Figura 28. Interfaces graficas do aplicativo parte 3. ´**

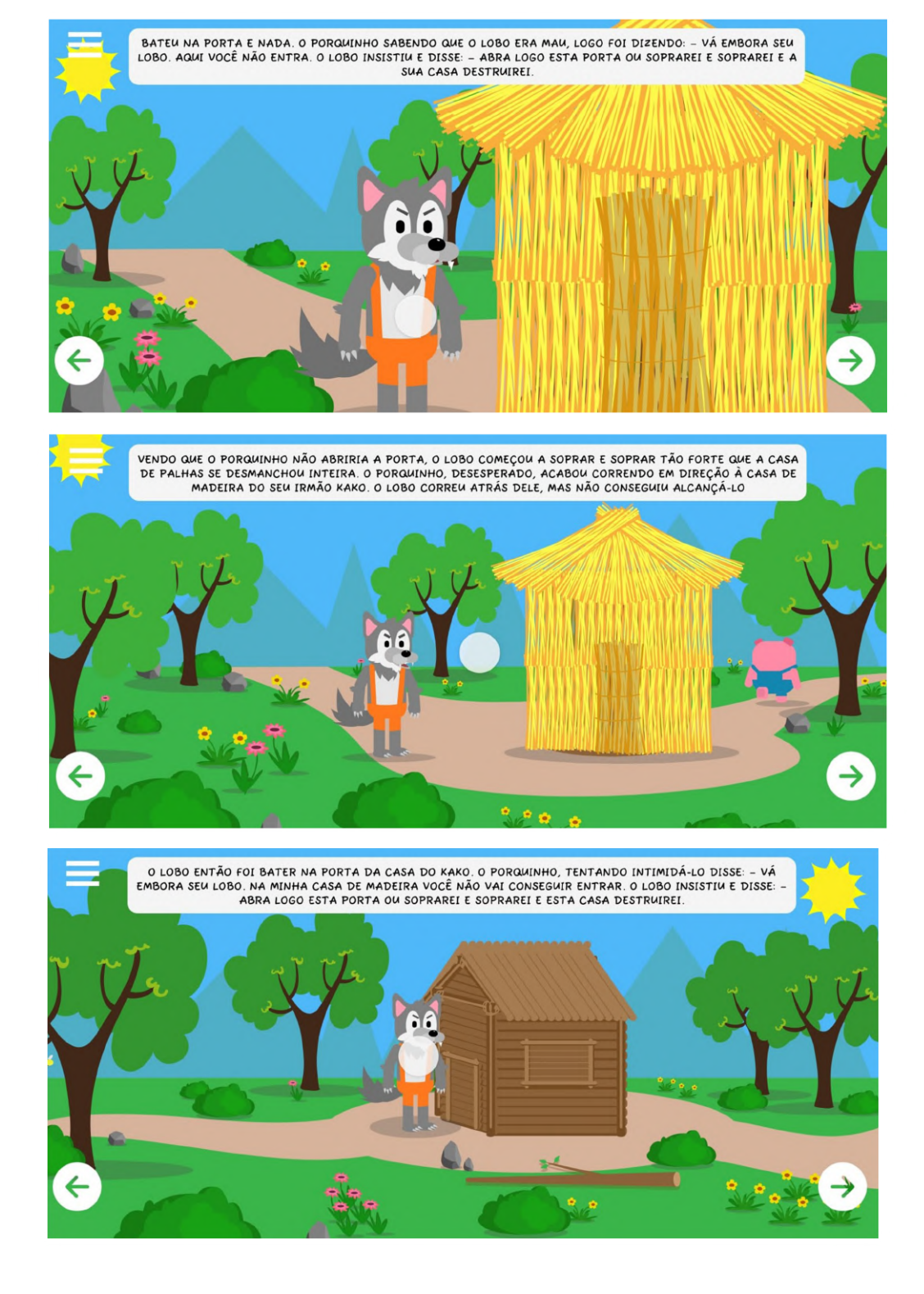

**Figura 29. Interfaces graficas do aplicativo parte 4. ´**

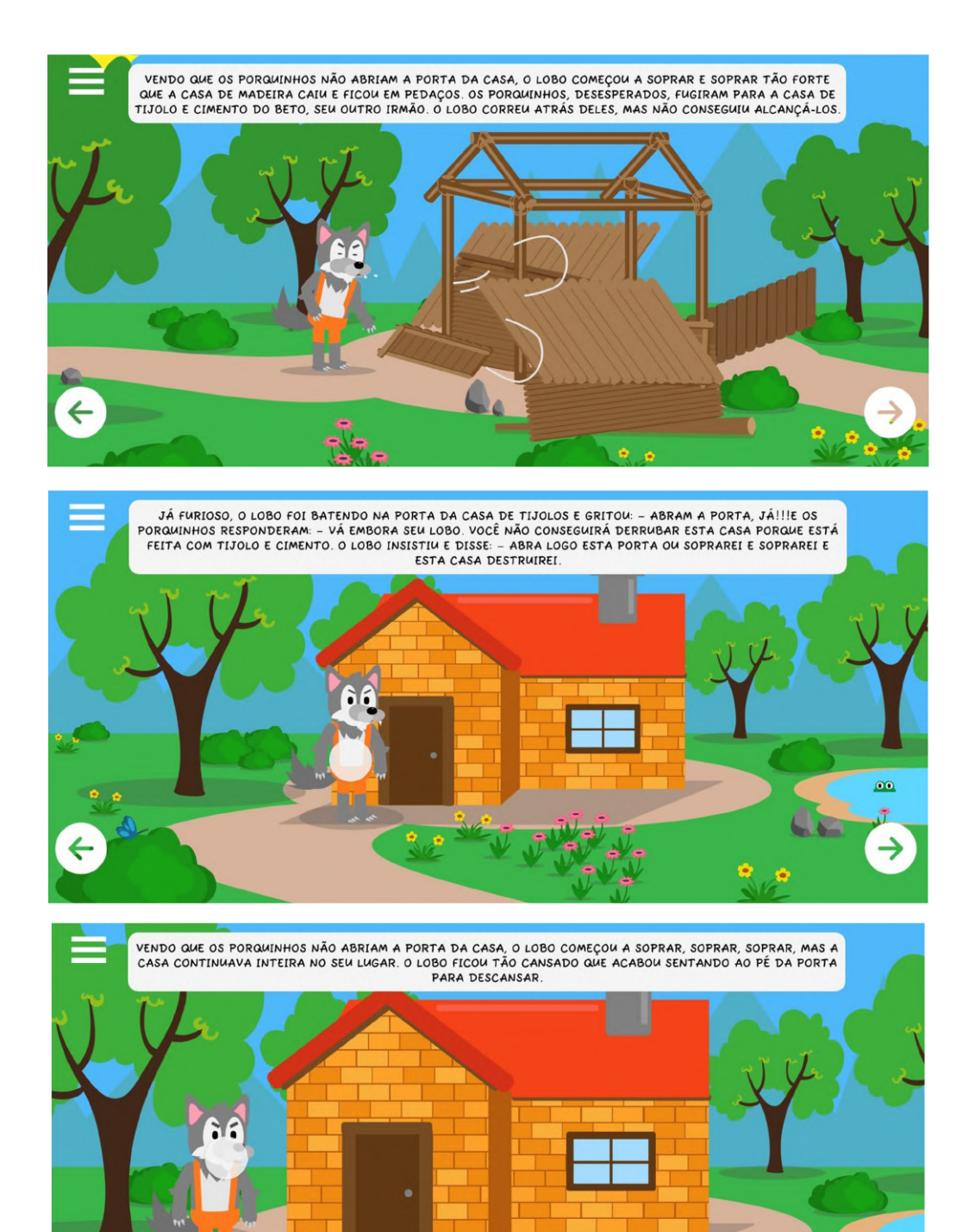

 $\bullet$ 

 $\overline{\phantom{0}}$ 

**Figura 30. Interfaces graficas do aplicativo parte 5. ´**

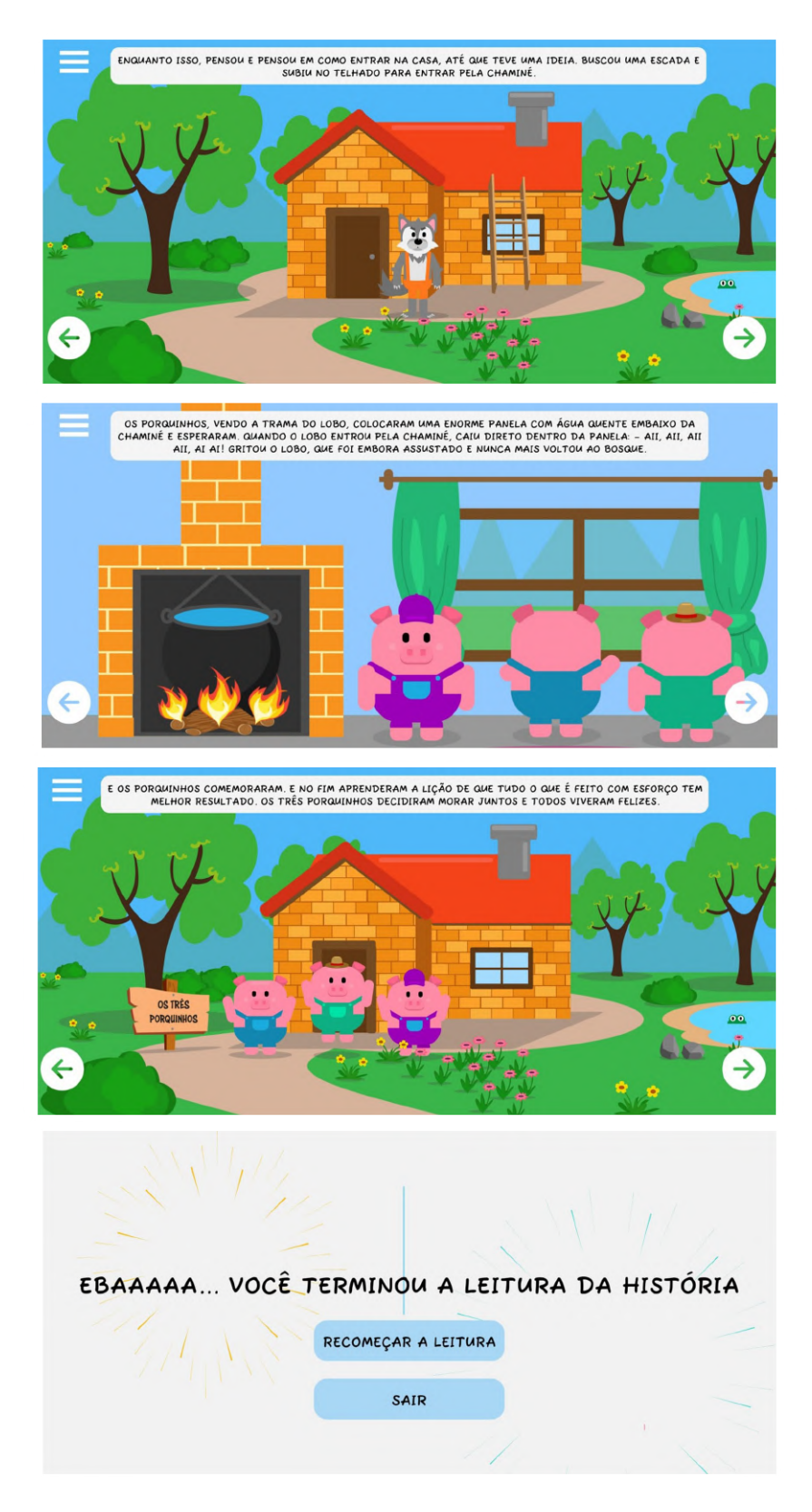

**Figura 31. Interfaces graficas do aplicativo parte 6. ´**